# **SCIEX OS 3.0 Versionshinweise**

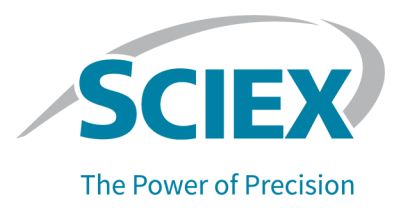

# **Einleitung**

Danke, dass Sie sich für ein System von SCIEX entschieden haben. Wir freuen uns, Ihnen die SCIEX OS 3.0-Software zur Verfügung zu stellen, die die folgenden Systeme unterstützt:

- ZenoTOF 7600-System
- X500R QTOF und X500B QTOF Systeme
- SCIEX Systeme 4500, 5500, 5500+, 6500, 6500+ und 7500
- Das Echo<sup>®</sup> MS-System, das ein SCIEX Triple Quad 6500+-System und das Echo<sup>®</sup> MS-Modul

SCIEX OS 3.0 umfasst, ermöglicht auch die Verarbeitung von Daten, die mit Tripelquadrupol-, QTRAP- und TripleTOF-Systeme unter Verwendung der Analyst Software, Version 1.6.2 oder höher oder der Analyst TF-Software, Version 1.7.1 oder höher erfasst wurden.

Dieses Dokument beschreibt die Funktionen der Software. Wir empfehlen Benutzern, diese Versionshinweise als Referenz zu verwenden, um sich mit der Software vertraut zu machen.

# **Neues in Version 3.0**

In diesem Abschnitt werden die Verbesserungen und Korrekturen in SCIEX OS 3.0 beschrieben. Informationen zu den Verbesserungen und Korrekturen für eine frühere Version von SCIEX OS finden Sie in den *Versionshinweisen* zu dieser Softwareversion.

### **Neue Funktionen in Version 3.0**

- **Unterstützung für Zeno-Modus bei SWATH-Erfassung:** Auf ZenoTOF 7600-Systemen wird der Zeno-Modus jetzt für SWATH Erfassungsmethoden unterstützt.
- **Internationalisierung:** Zusätzlich zu Englisch ist SCIEX OS ab sofort verfügbar in den Sprachen Französisch, Deutsch, Italienisch, Japanisch, Koreanisch, Portugiesisch, Spanisch und Chinesisch (vereinfacht) verfügbar. Die Anzeigesprache kann vom Benutzer in der Software konfiguriert werden.
- **Unterstützung für QTRAP-Systeme:** Die Software unterstützt Triple-Quadrupol-Scans auf den QTRAP-Systemen 4500, 5500, 6500 und 6500+ sowie auf dem SCIEX Triple Quad 5500+ System mit aktivierter QTRAP-Lizenz.

**Hinweis:** LIT-Scans (Linear Ion Trap, Lineare Ionenfalle) werden nicht unterstützt.

• **stMRM Algorithmus:** Es ist ein neuer Scout Triggered MRM (stMRM) Algorithmus verfügbar für SCIEX Triple Quad und QTRAP Systeme. Hierbei handelt es sich um eine Verbesserung des Scheduled MRM (sMRM) Algorithmus, der Marker-Übergänge

RUO-IDV-03-1821-DE-U Juni 2022 **1/36**

für die Erfassung von Daten für abhängige Übergänge basierend auf benutzerdefinierten Auslösungsschwellenwerten verwendet.

- **CAC Software** Benutzer, Projekte, Arbeitsgruppen und Workstations können zentral über die Central Administrator Console (CAC) Software verwaltet werden. Neue Berechtigungen wurden zur Datenbank für die Benutzerverwaltung hinzugefügt, um diese Funktion zu unterstützen.
- **Modulare Installation:** Während der Installation kann der Benutzer auswählen, ob ein Erfassungs-, Verarbeitungs- oder Administrations-Computer installiert wird. Für jeden Computer kann der Benutzer die zu installierenden Module auswählen.
- **Remotebereitstellung:** Die Software kann mit Tools wie z. B. Microsoft SCCM dezentral installiert werden. Die Funktion für eine automatische Installation ist ebenfalls verfügbar.
- **Unterstützung für die individuelle Ventilsteuerung und zusätzliche Ventilkonfigurationen für das ExionLC 2.0 System:** Neu ist die Unterstützung für die individuelle Ventilsteuerung und die Verwendung einer beliebigen Kombination der folgenden zwei Ventile für ExionLC 2.0 Systeme - entweder zwei Ventile desselben Typs oder jeweils eines der beiden Ventile:
	- 6-Wege-Ventilantrieb mit 2 Ventilstellungen
	- 9-Wege-Ventilantrieb mit 8 Ventilstellungen
- **Windows-Dienste während der Erfassung deaktivieren:** Eine neue Option ermöglicht die Deaktivierung von Windows-Diensten wie z. B. Windows Defender, Windows Update und Antivirensoftware während der Datenerfassung, um die Leistung zu optimieren. Eine neue Berechtigung steuert den Benutzerzugriff für diese Funktion: **General: Stop Windows services**.

### **Verbesserungen in Version 3.0**

#### **Erfassung**

- **Probeninformationen:** Informationen über Agilent, Shimadzu und ExionLC AC/AD Systeme werden in wiff2- und wiff-Dateien gespeichert, die mit SCIEX OS erstellt werden. Diese Informationen können in SCIEX OS und in der Analyst Software angezeigt und in Berichten aufgenommen werden.
- **Unterstützung für nicht überlappende geplante Experimente:** SCIEX OS kann eine wiff-Datei erstellen, die in der Analyst Software verarbeitet werden kann für nicht überlappende geplante Experimente für SCIEX Triple Quad Systeme. (BLT-2546)

### Arbeitsbereiche "MS Method"

• **Mehrere Methoden öffnen:** Die Funktion zum Öffnen mehrerer Methoden wurde erweitert, um LC-Methoden und MS-Methode einzubeziehen. Benutzer können jetzt mehrere LC-Methoden im Arbeitsbereich "LC Method" öffnen. Zusätzlich ist eine neue unverankerte Ansicht für MS- und LC-Methoden verfügbar, die es Benutzern ermöglicht, Methoden-Fenster zu maximieren, zu minimieren und deren Größe anzupassen und sie außerhalb des SCIEX OS-Fensters oder auf einen anderen Monitor zu bewegen.

• **Sortierung der "Mass Table**": Spalten in der "Mass Table" in der MS-Methode können in aufsteigender oder absteigender Reihenfolge sortiert werden. Die benutzerdefinierte Sortierungseinstellung dient während der Methodenbearbeitung als Anzeigehilfe, wird mit der Methode jedoch nicht gespeichert. Dies hat keine Auswirkungen auf die Reihenfolge der Verbindungen in der Datendatei.

### Arbeitsbereich ..MS Tune"

- **Bearbeiten von Kalibriermassen:** Während des Tunings können Kalibriermassen hinzugefügt, geändert oder gelöscht werden.
- **Anfängliche Kalibrierung:** Es wurde ein Schritt für die anfängliche Kalibrierung hinzugefügt, um Probleme zu beheben, bei denen das falsche Isotop ausgewählt wurde. (TUN-7245)

### **Arbeitsbereich "Analytics"**

- **Probendateien sortieren:** Probendateien können während der Erstellung oder Bearbeitung einer Verarbeitungsmethode oder der Erstellung oder Bearbeitung einer "Results Table" sortiert werden. (BLT-1892)
- **Zahlenformate:** In der "Results Table" können Zahlen im Dezimalformat, als signifikante Stelle oder in wissenschaftlicher Schreibweise dargestellt werden. Werden Sie als signifikante Stelle angezeigt, dann kann die Anzahl der signifikanten Stellen festgelegt werden. (BLT-1551)
- **Statistiken exportieren:** Die Inhalte des Teilfensters "Statistics" können exportiert werden. (BLT-1982)
- **XIC- und Kalibrierungs-Diagramme kopieren:** Diagramme im Teilfenster "Peak Review", die nur XIC-Daten enthalten, können mit ihren beschreibenden Daten in die Zwischenablage kopiert werden. Diagramme im Teilfenster "Calibration" können mit den Regressionsinformationen in die Zwischenablage kopiert werden. (BLT-2417)
- **Peak-Füllformat:** Im Teilfenster "Peak Review" können Peaks gepunktet, mit durchgehenden Linien oder ohne Füllung dargestellt werden. (BLT-2357)
- **PDF-Format:** Berichte, die im Arbeitsbereich "Analytics" erstellt wurden, können im gesicherten oder nicht gesicherten PDF-Format ausgegeben werden. (BLT-1883)
- **Speicherplatz der benutzerdefinierten Vorlagen:** Benutzer können jetzt benutzerdefinierte Vorlagen an einem anderen Speicherort als die Standardvorlagen speichern. Beim Erstellen von Berichten können Benutzer zum Speicherort der zu verwendenden Vorlage navigieren. (BLT-2313)
- **Chromatogrammtitel:** Die in den Titeln von Chromatogrammen enthaltenen Elemente im Teilfenster "Peak Review" können angepasst werden. (BLT-1894)

### Arbeitsbereich "Event Log"

• Das Ereignisprotokoll wird automatisch archiviert, wenn es 20.000 Datensätze erreicht.

### **LC-Systeme**

• **ExionLC 2.0 und Shimadzu System-Treiber:** Die Software unterstützt aktualisierte Treiber für ExionLC 2.0 und Shimadzu Systeme.

#### **SCIEX OS to Analyst Software Method Converter**

• Daten für geplante Experimente, die in SCIEX OS erfasst wurden, können zu mehrphasigen Methoden in der Analyst Software konvertiert werden.

**Hinweis:** IDA, Scheduled MRM (sMRM) Algorithmus, Scout Triggered MRM (stMRM) Algorithmus und geplante Ionisation-Methoden werden nicht unterstützt.

### **Behobene Probleme in Version 3.0**

- Benutzer verfügten nicht über die Berechtigung zum Ändern des Stammverzeichnisses zu einem Verzeichnis in einer anderen Domäne. (BLT-3486)
- Start und Stopp des ClearCore2 Service wurden nicht im Ereignisprotokoll protokolliert. (BLT-3192)

### **Erfassung**

- DAD-Daten wurden nicht in die wiff-Datei geschrieben. Dadurch wurde das DAD-Spektrum nicht in der Analyst Software angezeigt. (BLT-3868)
- Daten wurden nicht in einen Netzwerkordner erfasst. (BLT-2949)
- Daten wurden nicht mithilfe eines Secure Network Account (SNA) in einen Netzwerkordner erfasst. (BLT-3526)
- Die Erfassung ist auf ZenoTOF 7600 Systemen mit Waters LC fehlgeschlagen. (BLT-3329)
- Die Erfassung ist auf ZenoTOF 7600 Systemen fehlgeschlagen, wenn die Akkumulationszeit niedrig und die Ionisationszeit (Stoppzeit minus Startzeit) gering war. (BLT-3329)

#### **Arbeitsbereich ..MS Method"**

- SCIEX 7500-Systeme: Wenn ein IDA-Experiment mit einem MRM-Vorläuferscan mit einem anderen Experiment gestaffelt wurde, das den Scheduled MRM (sMRM)- Algorithmus mit angewandter sMRM-Auslösung verwendete, dann wurde der im Feld **Intensity threshold exceeds** in den IDA-Kriterien festgelegte Auslösungsschwellenwert nicht auf die Kandidatenmassen im MRM-Vorläuferscan angewandt. (MSCS-2283)
- Wenn der Benutzer mehrere geführte MS3-Infusions-Methoden erstellte, dann wiesen die Methoden denselben Namen auf. (ONYX-16740)
- SCIEX 7500 Systeme im "High Mass"-Modus: Der zweite Vorläufer in EPI- und MS3-Experimenten konnte nicht größer aus 1.000 Da sein. (BLT-3541)
- In der Fußzeile des Ausdrucks einer MS-Methode waren irrelevante Inhalte vorhanden. (BLT-3328)

• Datums- und Zeitangaben für **Modified** waren im Ausdruck einer MS-Methode nicht korrekt. (BLT-3303)

### Arbeitsbereich "Batch"

- Wenn der Benutzer eine Textdatei importierte, dann wurde die Probeninjektions-Eigenschaft auf der Registerkarte "Components" anstatt in der Spalte **Injection Volume** angezeigt. (BLT-3575)
- Die Schaltfläche Save im Arbeitsbereich "Batch" war für Benutzer ohne Save-Berechtigung verfügbar. (BLT-3381)

#### Arbeitsbereich "Analytics"

- Die Kalibrierkurve im Kalibrierkurven-Bericht war im Log-Log-Plot-Format (Doppeltlogarithmische Darstellung), wenn **Log-log plot** im Teilfenster "Calibration Curve" nicht ausgewählt war. (MQ-9424)
- Gespeicherte "Results Tables" konnten nicht geöffnet werden. (BLT-3600/BLT-3530)
- Der Benutzer konnte keine Proben zur "Results Table" hinzufügen. (BLT-3554)
- Das Löschen der Spalte **Reportable** führte dazu, dass SCIEX OS nicht mehr reagierte. (BLT-3586)
- Es trat ein Fehler auf beim Verarbeiten von Daten in einer wiff-Datei mit SCIEX OS-MQ, während die Analyst Software eine Erfassung in dieselbe wiff-Datei mit aktivierter Prüfsummen-Option durchführte. (BLT-3578)
- Benutzerdefinierter Filter filterten numerische Spalten nicht korrekt. (BLT-3534)
- Die Option "Project secure export settings" war nicht hilfreich. Diese wurde entfernt. (BLT-3524)
- SCIEX OS reagierte während der Verarbeitung von Daten nicht mehr. (BLT-3470)
- Bei der Bibliothekssuche wurde während einer Kandidatensuche nur ein Ergebnis gefunden, obwohl die Datenbank mehrere geeignete Kandidaten enthält. (BLT-3407/ BLT-3345)
- Im Teilfenster "Peak Review" angezeigte Chromatogramme hatten kein Signal. (BLT-3369)
- Die automatische Peak-Integration schlug mit den Algorithmen AutoPeak und MQ4 fehl. (BLT-2643)
- Informationen über das **Expected Ion Ratio** wurden zur Dokumentation hinzugefügt. (BLT-1501)

#### **Probleme mit Reporter**

- Die Bezeichnung der Y-Achse im Kalibrierkurven- Bericht zeigte **Height Ratio** an, auch wenn **Area Ratio** für die Quantifizierung verwendet wurde. (BLT-3842)
- Wenn das Tag **Ion Ratio Confidence Traffic Light** sich in einem Tag **For Each Internal Standard** befand, dann wurden die Ampelleuchten nicht im Bericht angezeigt. (BLT-3520)
- Das Tag **MQ\_XICProfile** funktionierte nur für Daten, die mit dem Arbeitsablauf "Quantifizierung plus zielgerichtetes Auswahlprüfverfahren" oder dem nicht zielgerichteten Arbeitsablauf erfasst wurden. (BLT-3409)
- Das Format des "Results Table"-Exports unterscheidet sich von dem von der Analyst Software verwendeten. Es wurden drei neue Berichtsvorlagen hinzugefügt, um Exporte zu vereinfachen:
	- SCIEX OS LIMS Template A
	- SCIEX OS LIMS Template Export as for Analyst with regr and ion ratio
	- SCIEX OS LIMS Template Displaying Analytes Horizontally
- Berichtsvorlagen wurden falsch gekennzeichnet. (BLT-3543)

### Arbeitsbereich "Explorer"

- Wenn ein Benutzer eine große Anzahl von MRM<sup>HR</sup> Algorithmus-Übergängen erfasste (bis zu 2.500 Übergänge), dann konnte es zu geringen Verzögerungen während der Echtzeit-Datensammlung kommen. (ONYX-16742)
- Der Befehl **Print Window** gab keine Proben-Metadaten aus. Metadaten, einschließlich Computer-ID, Datum und Uhrzeit des Drucks und Benutzer-ID werden jetzt in der Kopfzeile angezeigt. (ONYX-15584)

### **Arbeitsbereich "MS Tune"**

- Der Benutzer konnte den Arbeitsbereich "Explorer" nicht öffnen, um mit dem Befehl **Advanced Troubleshooting** erfasste Daten im Arbeitsbereich "MS Tune" anzuzeigen. (ONYX-16557)
- Die Anweisungen für die negative TOF-Abstimmung für das ZenoTOF 7600 System verwiesen auf die falsche Tuning-Lösung. (BLT-3698)
- Gerätespezifikationen im Arbeitsbereich "MS Tune" stimmten nicht mit den vom Service verwendeten Spezifikationen überein. (BLT-3482)

### **Audit-Trail**

- Wenn eine "Results Table" exportiert wurde, dann wurden **Reason** und **E-signature** für das Ereignis **Data exported** nicht korrekt protokolliert. (BLT-3597)
- Wenn der "Audit Trail" gefiltert wurde, dann konnten die zweite und die nachfolgenden Seiten nicht angezeigt werden. (BLT-3381)

## **Weitere Änderungen in Version 3.0**

• **Beispieldateien:** Die Beispieldateien wurden von der DVD entfernt, um Platz zu sparen. Diese sind verfügbar auf der Seite "Software Downloads" auf der Kunden-Webseite ([sciex.com/software-support/software-downloads](https://sciex.com/software-support/software-downloads) unter SCIEX OS Ressourcen.

# **Hinweise zu Verwendung und bekannten Problemen**

### **Hinweise zur Verwendung**

- Die Software installiert die folgenden Microsoft SQL-Server-Komponenten automatisch:
	- Microsoft SQL Server 2012 Express (Standardinstallation): Für die Verwaltung von Daten in SCIEX OS. Dies beinhaltet den SQL-Server 2012 (64 Bit) und mehrere zusätzliche Anwendungen und Pakete.
	- Microsoft SQL Server Compact: Für die Verwaltung von LibraryView Softwarepaketen und zum Importieren von Daten in die bzw. Exportieren von Daten aus der LibraryView Software.
	- Microsoft OLE DB-Treiber für SQL-Server: Für das Importieren von Spektraldaten aus anderen SCIEX Anwendungen, z. B. der Analyst Software. Wenn SCIEX OS nicht für das Importieren von Spektren aus anderen Anwendungen verwendet wird, dann kann diese Software nach der Installation entfernt werden.

**Hinweis:** Da der Support für Microsoft SQL Server 2012 Ende 2022 abläuft, plant SCIEX, diesen in einer zukünftigen Version von SCIEX OS zu ersetzen.

(BLT-3922)

- (Regulierte Kunden) Wenn Einstellungen für die Benutzerverwaltung nach der Softwarevalidierung importiert werden, dann empfiehlt es sich, die Konfigurationsänderungen entsprechend den internen Änderungskontrollprozessen zu dokumentieren.
- Bei ExionLC 2.0-Systemen:
	- Wenn Lösemittelkonzentrationsüberwachung eingesetzt wird, dann stellen Sie sicher, dass das aktuelle Volumen korrekt ist und die korrekten Warn- und Abschaltpegel im Dialogfeld "Device Control" oder "Device Details" vor jeder Chargenakquisition festgelegt sind. Wenn das aktuelle Volumen während der Probenakquisition aktualisiert werden muss, da die mobile Phase aufgefüllt werden muss, dann verwenden Sie das Lösungsmittelkonzentrationsfeld für die Pumpe im Dialogfeld "Device Details".
	- Stellen Sie beim Laden von Proben in die Probeneinsätze sicher, das Plattenlayout in der Software zu befolgen. Siehe das Dokument: Hardware-Benutzerhandbuch des *ExionLC 2.0-Systems*.
	- Ein Diode Array Detector (DAD oder DAD-HS) kann zur Datenerfassung nicht gleichzeitig mit einem Multiwellenlängen-Detektor (MWD) verwendet werden. Konfigurieren Sie das LC-System nicht mit einem DAD und einem MWD.
	- Eine Abtastrate von lediglich 10 Hz oder weniger wird für den ExionLC 2.0 DAD (DAD oder DAD-HS) und MWD unterstützt. Eine LC-Methode mit einer Abtastrate von über 10 Hz wird nicht gespeichert.
	- Wenn Sie eine DAD-Methode erstellen, stellen Sie sicher, dass die Wellenlänge für 2D-Datenkanäle und für das Wellenlängenprogramm innerhalb des Wellenlängenbereichs

für den 3D-Datenmodus definiert ist, selbst wenn der 3D-Datenmodus nicht ausgewählt ist.

- SCIEX OS kann so konfiguriert werden, dass Windows-Dienste wie Windows Defender und Windows Update und Antivirensoftware während der Datenerfassung gestoppt werden, um die Leistung zu optimieren. Wenn diese Option nicht verwendet wird, dann können Probleme hinsichtlich Leistung oder Daten auftreten. Planen Sie die Ausführung von Aktualisierungen und Virenscans zu Zeiten, wenn keine Datenerfassung erfolgt.
- Um Leistungsprobleme oder Datenbeschädigung zu vermeiden, sollte der Benutzer während der Probenerfassung keine Computerwartungsverfahren wie Defragmentierung oder Datenträgerbereinigung durchführen.
- Bei Echo® MS-Systemen:
	- Wenn eine MS-Methode erstellt wird, dann wird die **Spray Voltage** standardmäßig auf 4500 V eingestellt.

**Hinweis:** Wir empfehlen die Verwendung eines Wertes von maximal 5000 V, um die Lebensdauer der Elektrodenbaugruppe der Open Port Interface (OPI) zu maximieren.

- Da die Peaks schmal sind, sollte die Zahl der Übergänge minimiert werden. Wir empfehlen die Verwendung von vier bis sechs Übergängen.
- Der Benutzer muss den gleichen Daten- oder Ergebnisdateinamen in mehreren Chargen verwenden. Verwenden Sie immer eine neue Daten- oder Ergebnisdatei in jeder neuen Charge.
- Werte, die in die Spalte **Injection Volume** im Arbeitsbereich "Batch" eingegeben werden, ersetzen nicht das in der AE-Methode angegebene Ausstoßvolumen.
- Wenn der ClearCore2-Dienst während der Netzwerkerfassung unterbrochen wird, werden die partiellen Probendaten der zu erfassenden Probe zum Zeitpunkt der Unterbrechung nicht in die Datendatei geschrieben. Wenn der Dienst während der lokalen Erfassung unterbrochen wird, werden die partiellen Probendaten in die Datendatei geschrieben, aber als beschädigt gekennzeichnet. Jede automatisch ausgelöste Verarbeitung und Entscheidungsregelverarbeitung schlägt zudem fehl, wenn der ClearCore2-Dienst unterbrochen wird.
- Mithilfe der folgenden Methoden kann der Benutzer Daten in Echtzeit im Arbeitsbereich "Explorer" anzeigen, während sie in einer Netzwerkressource erfasst werden:
	- Öffnen Sie das Feld "Data Acquisition" unten im Fenster SCIEX OS.
	- Öffnen Sie im Arbeitsbereich "Queue" die Probe, die erfasst wird, indem Sie sie doppelt anklicken.

(DS-1873)

Hinweis: Wenn eine Probe im Arbeitsbereich "Explorer" geöffnet bleibt, wird die Meldung "File not found" angezeigt, nachdem die Probe in die Netzwerkressource verschoben wurde.

• Daten, die benutzerdefinierte Spalten enthalten, können nicht an Datendateien angehängt werden, die in SCIEX OS 2.1.6 oder früheren Versionen erfasst wurden.

- MultiQuant-Softwaredateien (qmethod, qsession und cset) können nicht im Arbeitsbereich "Analytics" von SCIEX OS geöffnet oder verwendet werden. MultiQuant-Software-Methoden, die als Textdatei exportiert wurden, können jedoch in den Arbeitsbereich "Analytics" importiert werden.
- Bei nicht zielgerichteten Arbeitsabläufen sollten "Results Tables" auf 150.000 Zeilen begrenzt sein. Die Leistung von SCIEX OS lässt erheblich nach, wenn "Results Tables" diese Größe überschreiten.
- Wenn der AutoPeak-Integrationsalgorithmus verwendet wird, dann muss der Benutzer alle berechneten Parameter im Kontext einer Komponente innerhalb der spezifischen "Results Table" berücksichtigen. Die Software erstellt ein AutoPeak-Modell für jede Komponente und dieses Modell wird für alle Proben für die Komponente verwendet. Der durch AutoPeak Asymmetry berechnete Parameter zeigt das Verhältnis des entsprechenden Versatzes zum Versatz des AutoPeak-Modells für die Komponente an. (BLT-2030)
- Wenn Daten in das Watson LIMS übertragen werden, muss der Benutzer auf den erfolgreichen Abschluss warten, bevor er auf **Confirm** in SCIEX OS klickt. Klickt der Benutzer auf **Confirm** bevor die Übertragung abgeschlossen ist, wird der Übertragungsstatus als Failed angezeigt.
- Wenn Sie Instrumenteneinstellungen aus der Analyst Software in SCIEX OS 3.0 übertragen, dann stellen Sie sicher, dass Sie den Instrument Settings Converter verwenden, der im Installationspaket von SCIEX OS 3.0 enthalten ist.
- Stellen Sie bei der Konvertierung von SCIEX OS-Methoden zu Analyst Software-Methoden sicher, dass die Version des SCIEX OS to Analyst Software Method Converter verwendet wird, die im SCIEX OS 3.0 Installationspaket enthalten ist.

### **Sicherheitsrichtlinien für Kunden: Sicherungen**

Die Sicherung der Kundendaten liegt in der Verantwortung des Kunden. SCIEX Serviceund Support-Mitarbeiter stehen für Ratschläge und Empfehlungen bezüglich der Sicherung der Kundendaten zur Verfügung, es liegt jedoch in der Verantwortung des Kunden, sicherzustellen, dass die Daten entsprechend den Richtlinien, Anforderungen und den gesetzlichen Anforderungen des Kunden gesichert werden. Häufigkeit und Umfang der Sicherung der Kundendaten sollte den organisatorischen Anforderungen und der Kritikalität der generierten Daten entsprechen.

Kunden sollten sicherstellen, dass die Sicherungen fehlerfrei funktionieren, da Sicherungen ein wesentlicher Bestandteil der gesamten Datenverwaltung und wichtig für die Wiederherstellung im Falle eines böswilligen Angriffs, Hardwarefehlers oder Softwarefehlers sind. Erstellen Sie keine Sicherungen während der Datenerfassung oder stellen Sie sicher, dass die Daten, die gerade erfasst werden, von der Sicherungssoftware ignoriert werden. Es wird dringend empfohlen, eine vollständige Sicherung des Computers vorzunehmen, bevor Sicherheits-Updates installiert oder Reparaturen am Computer durchgeführt werden. Dies vereinfacht ein Rollback in dem seltenen Fall, dass sich ein Sicherheitspatch auf die Funktionsfähigkeit einer Anwendung auswirkt.

# **Allgemeine Probleme**

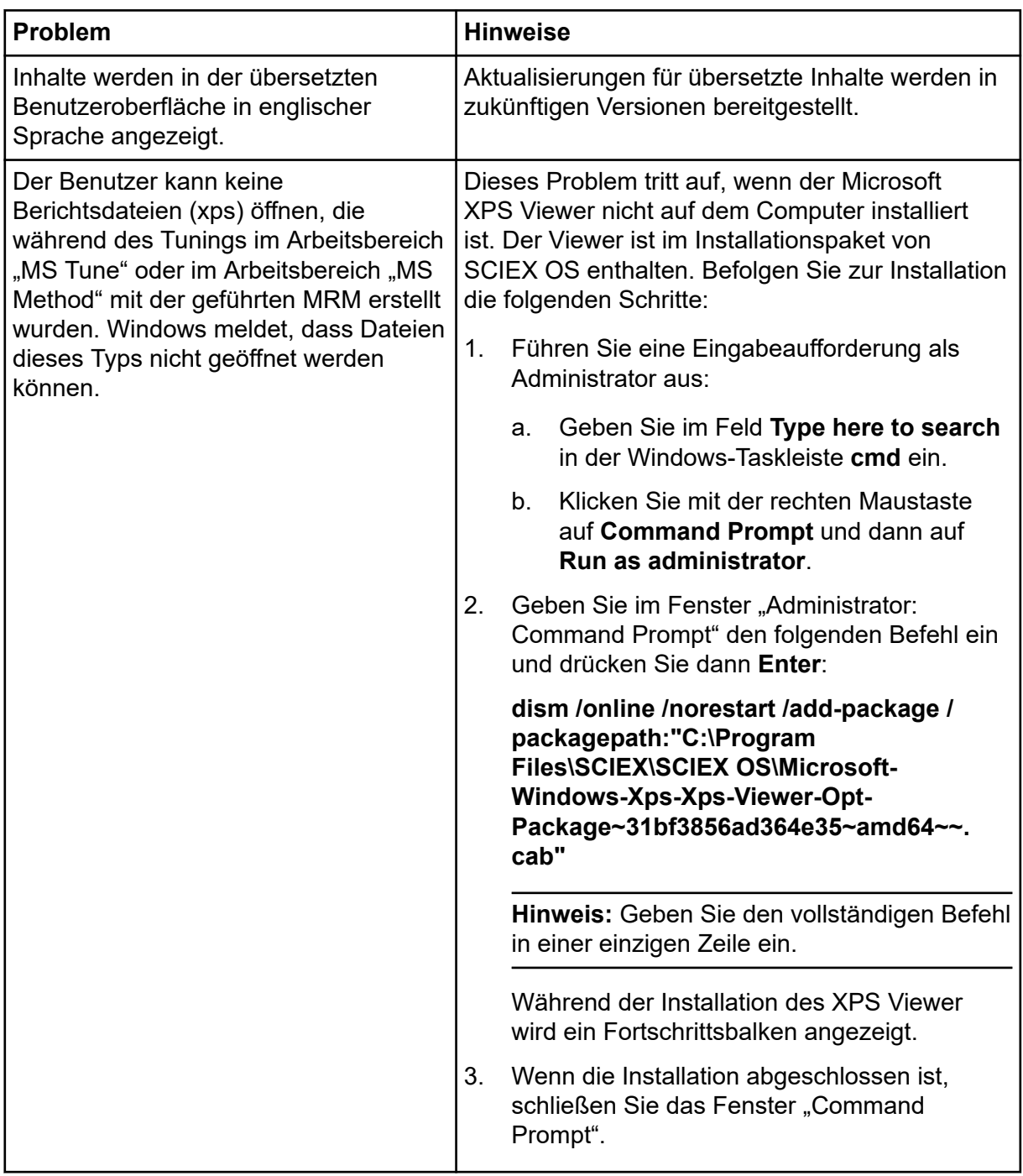

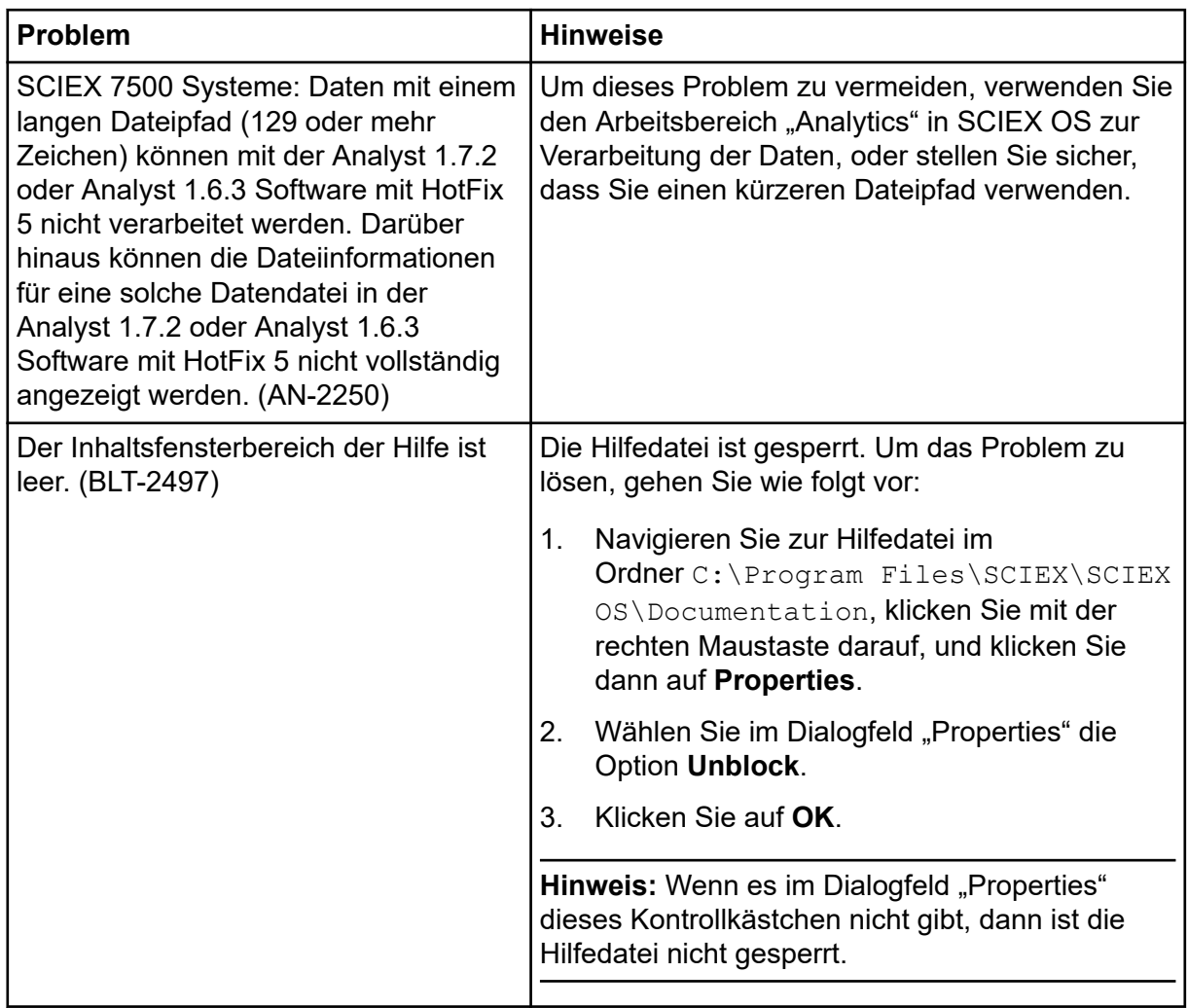

# **Installationsprobleme**

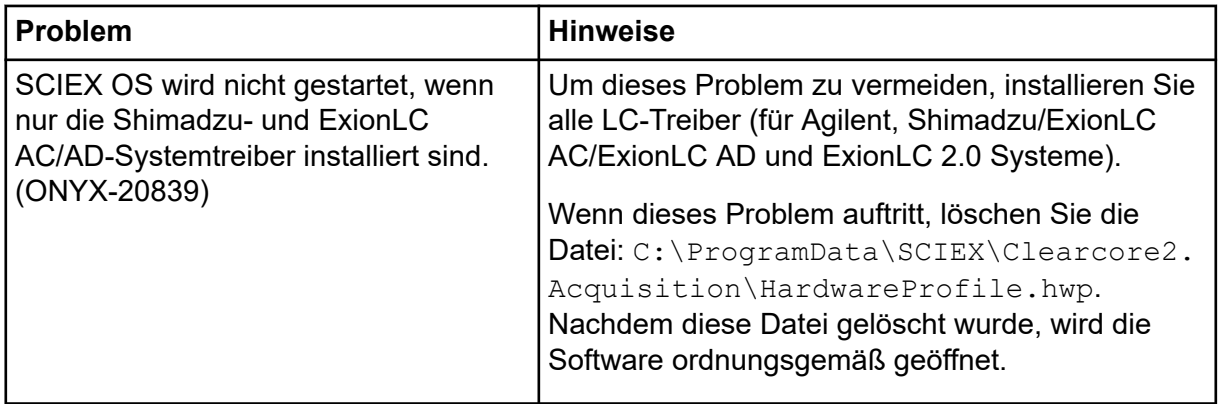

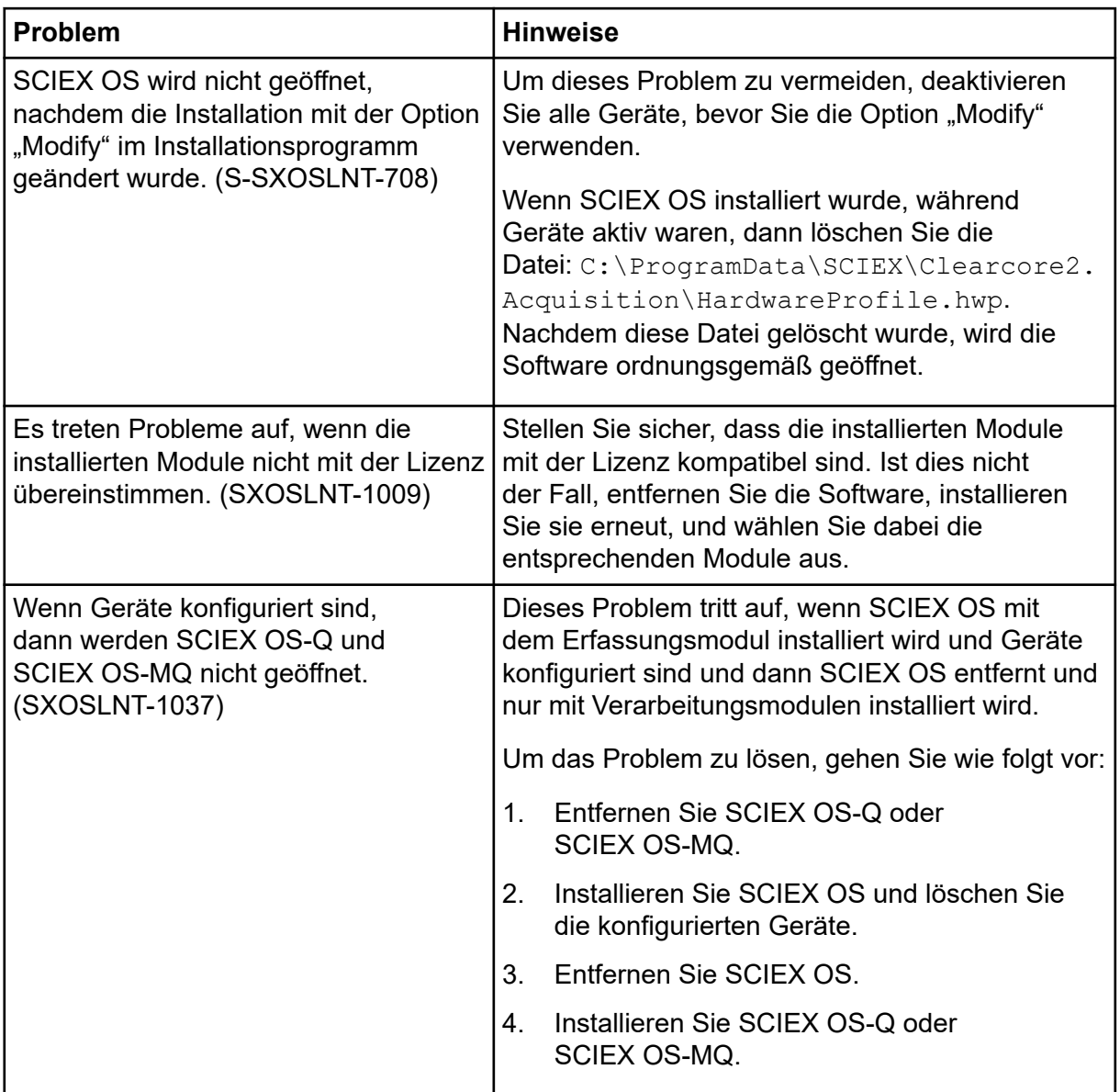

# **Geräteprobleme**

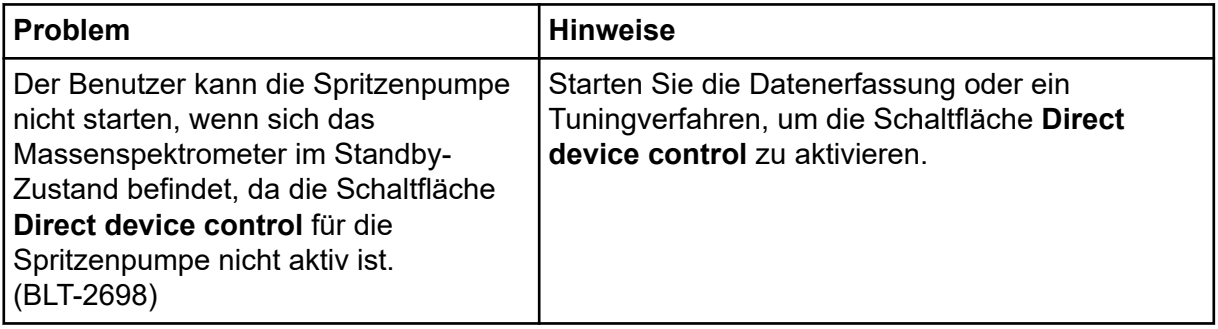

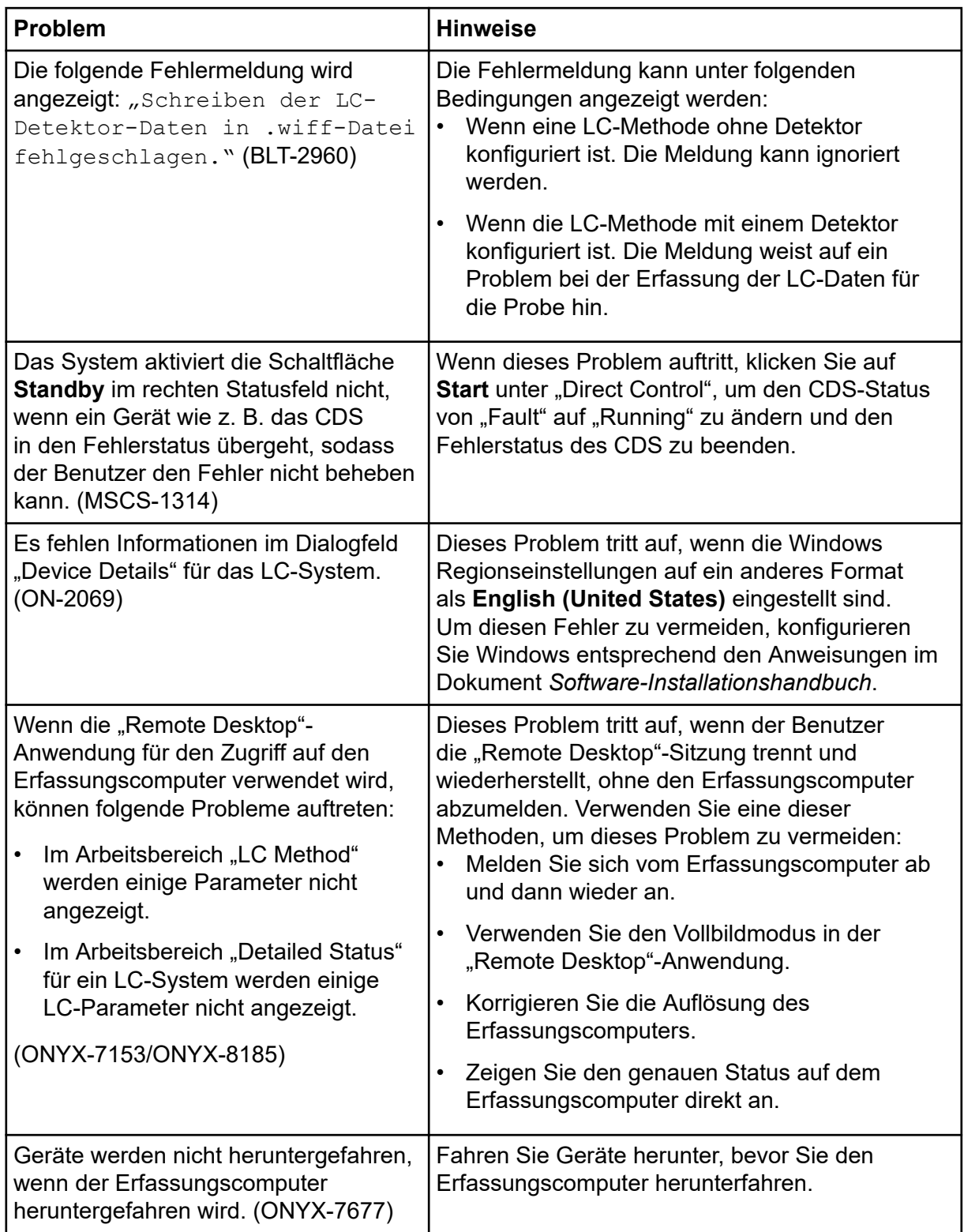

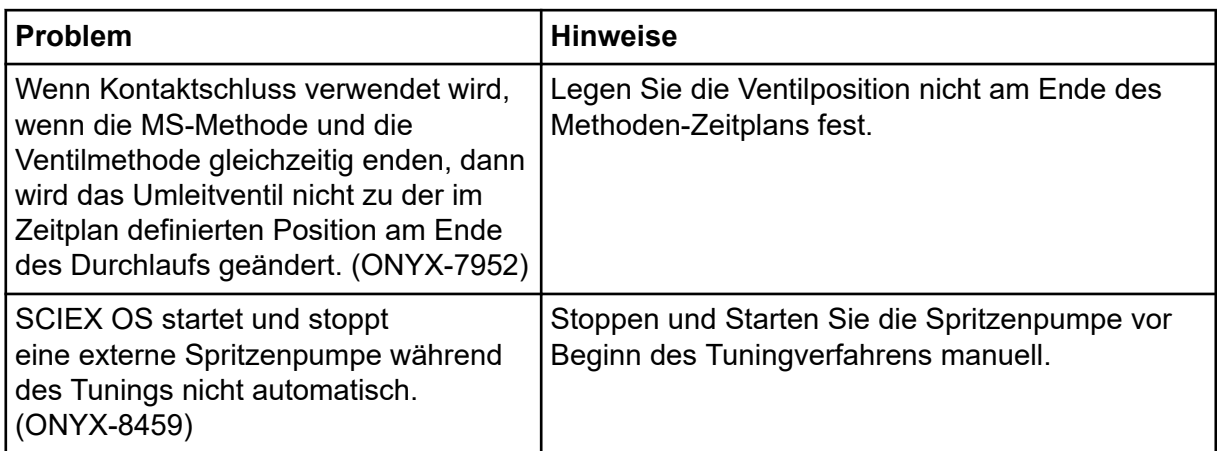

## **Agilent LC Systemfehler**

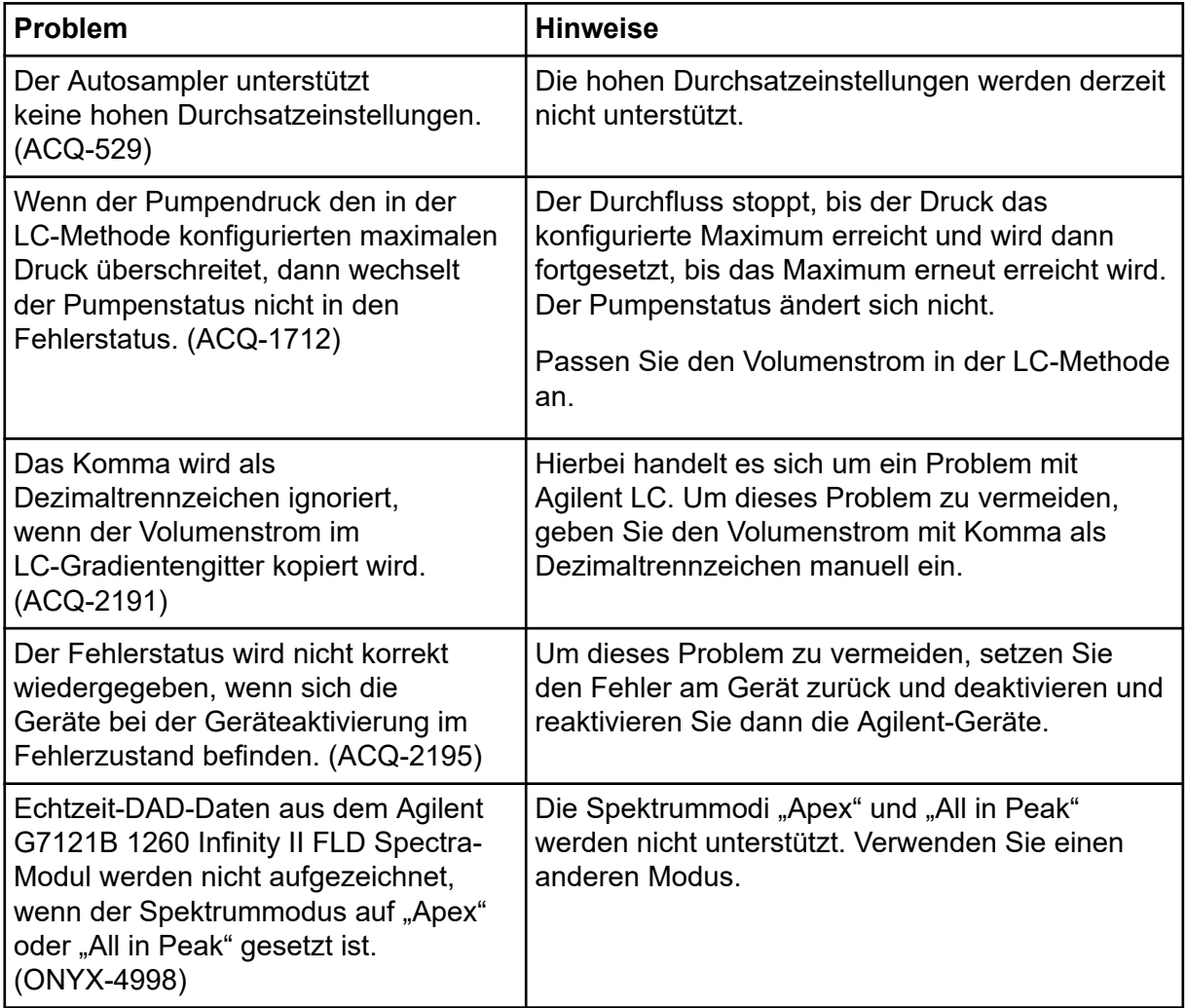

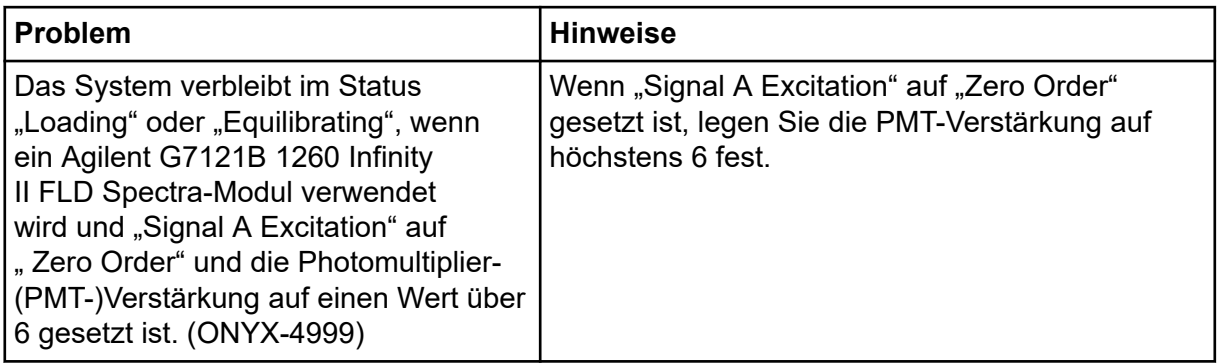

## **ExionLC 2.0 Systemfehler**

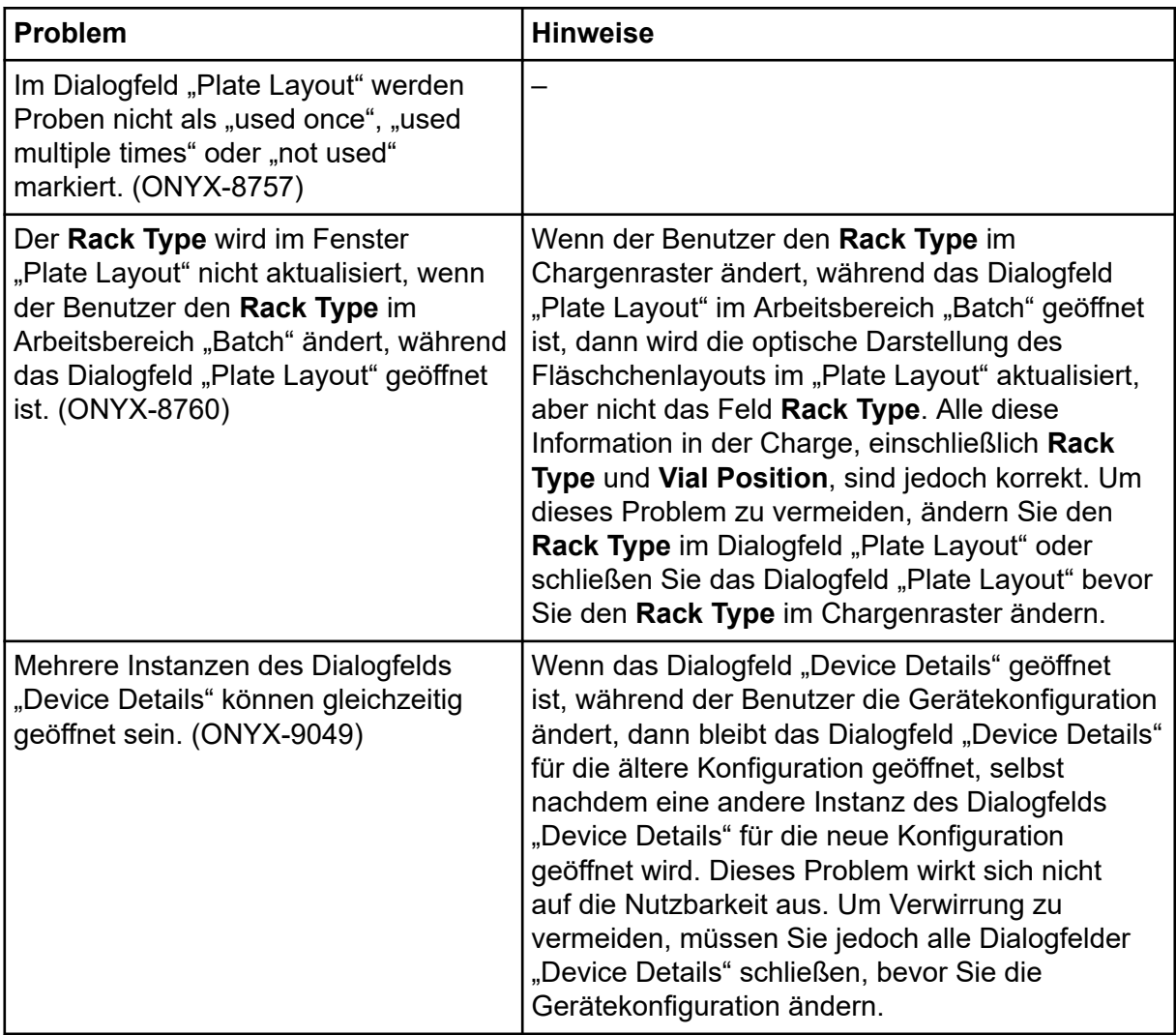

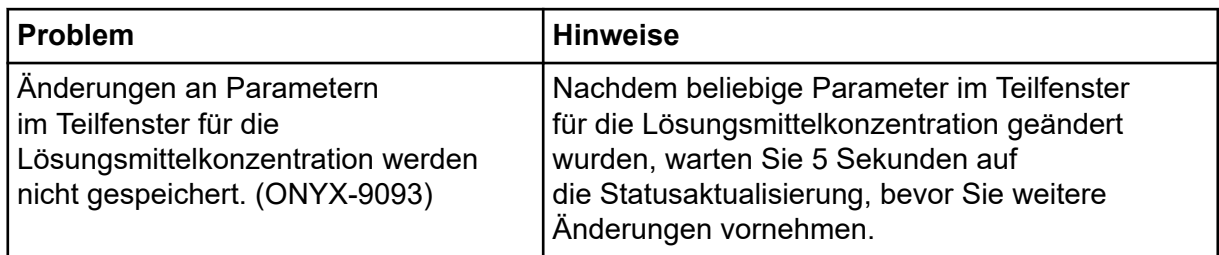

# **ExionLC AC, ExionLC AD und Shimadzu LC Systemfehler**

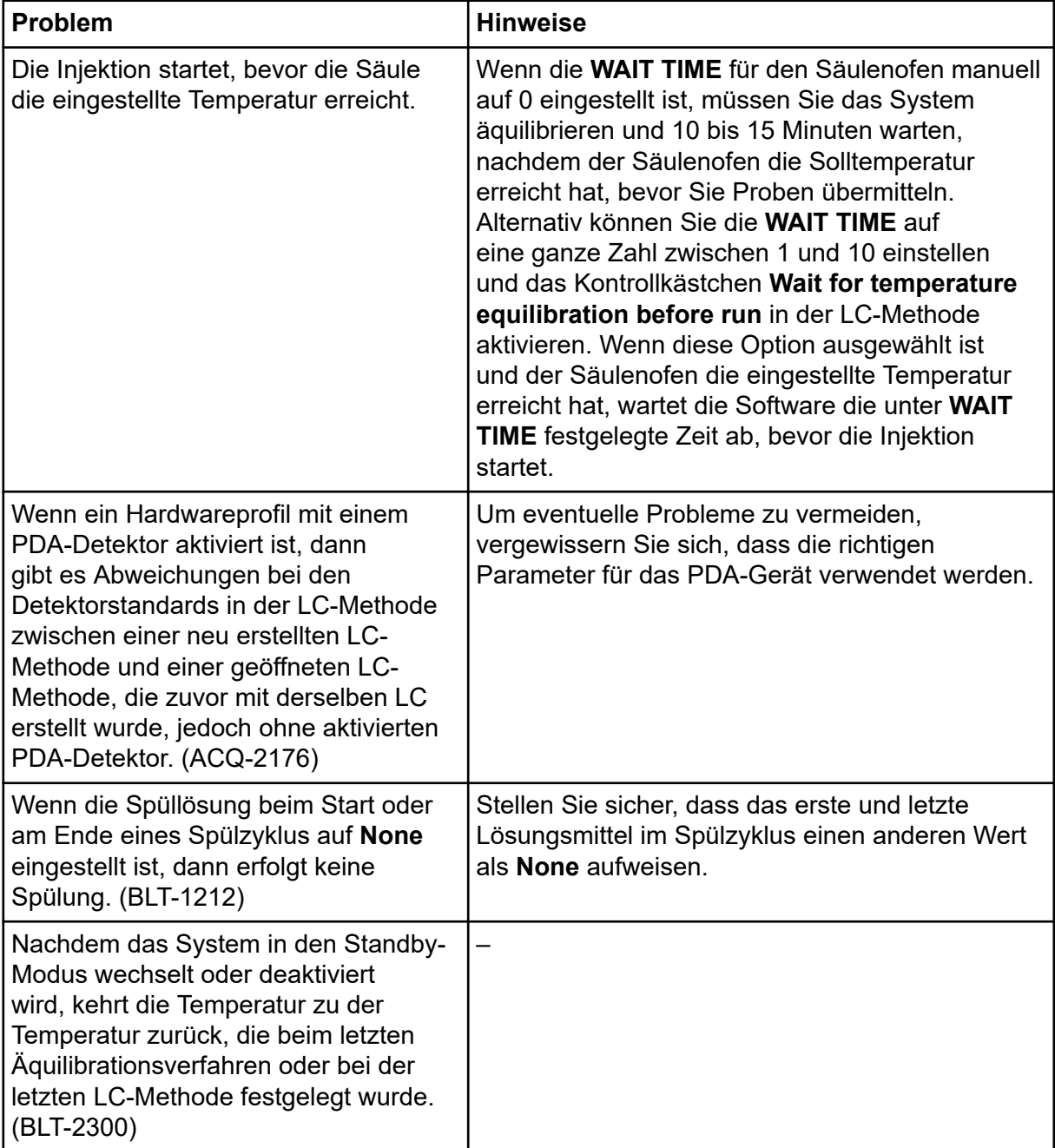

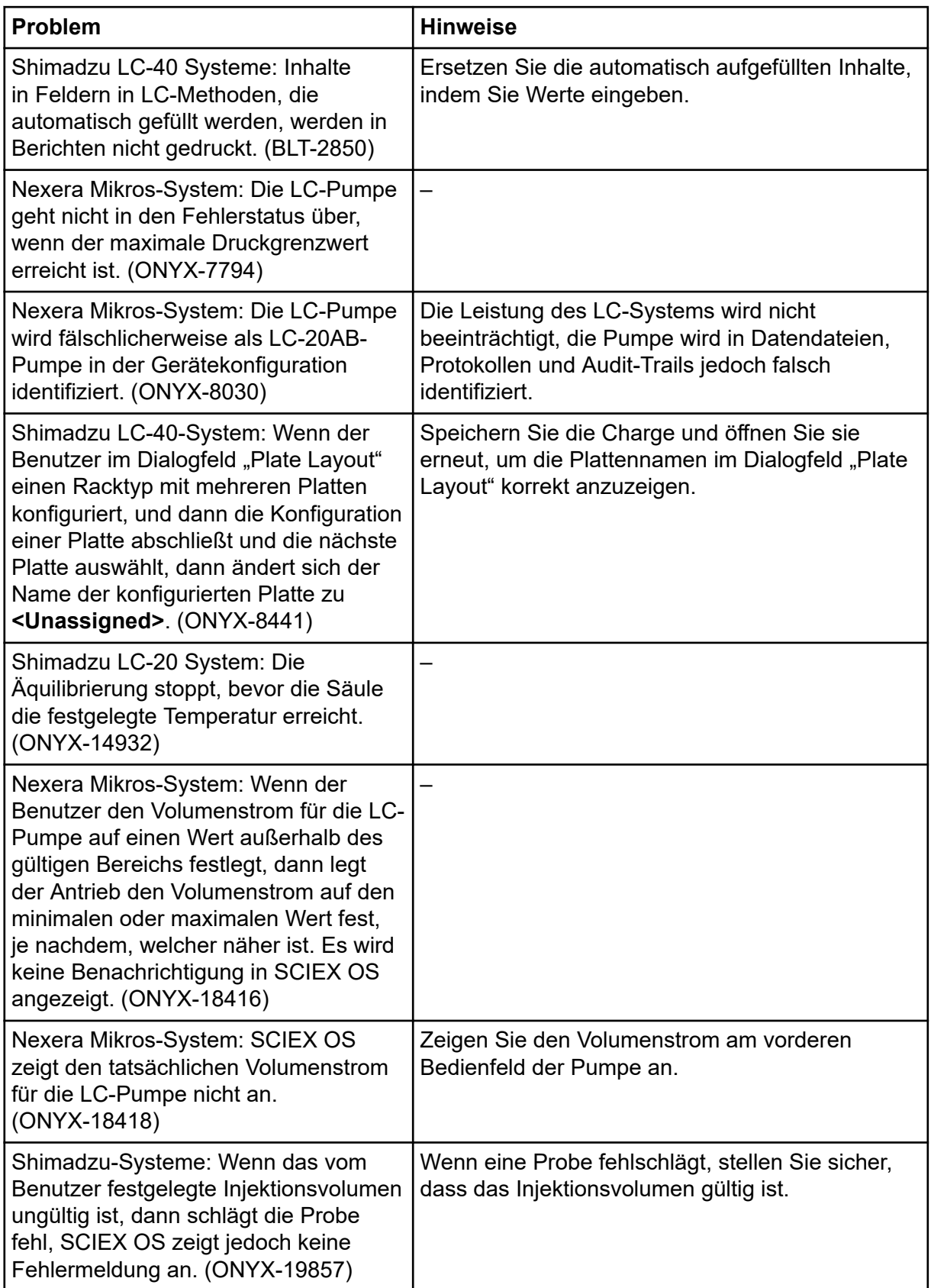

## **Waters LC Systemfehler**

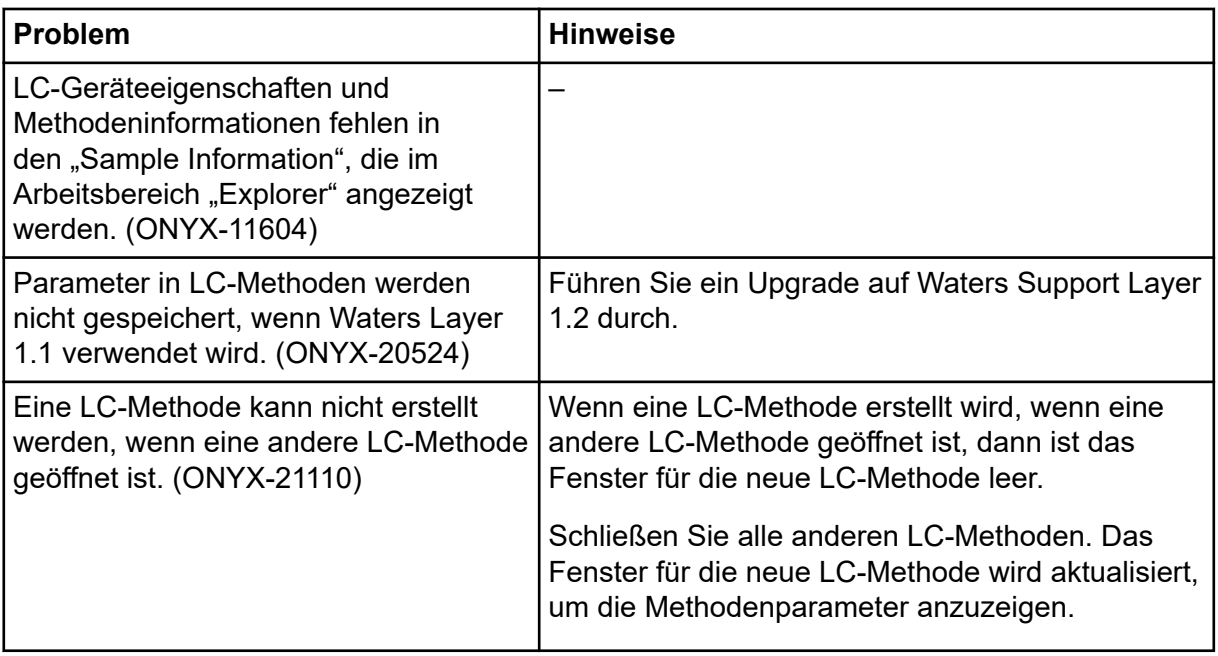

## **Probleme bei der Erfassung**

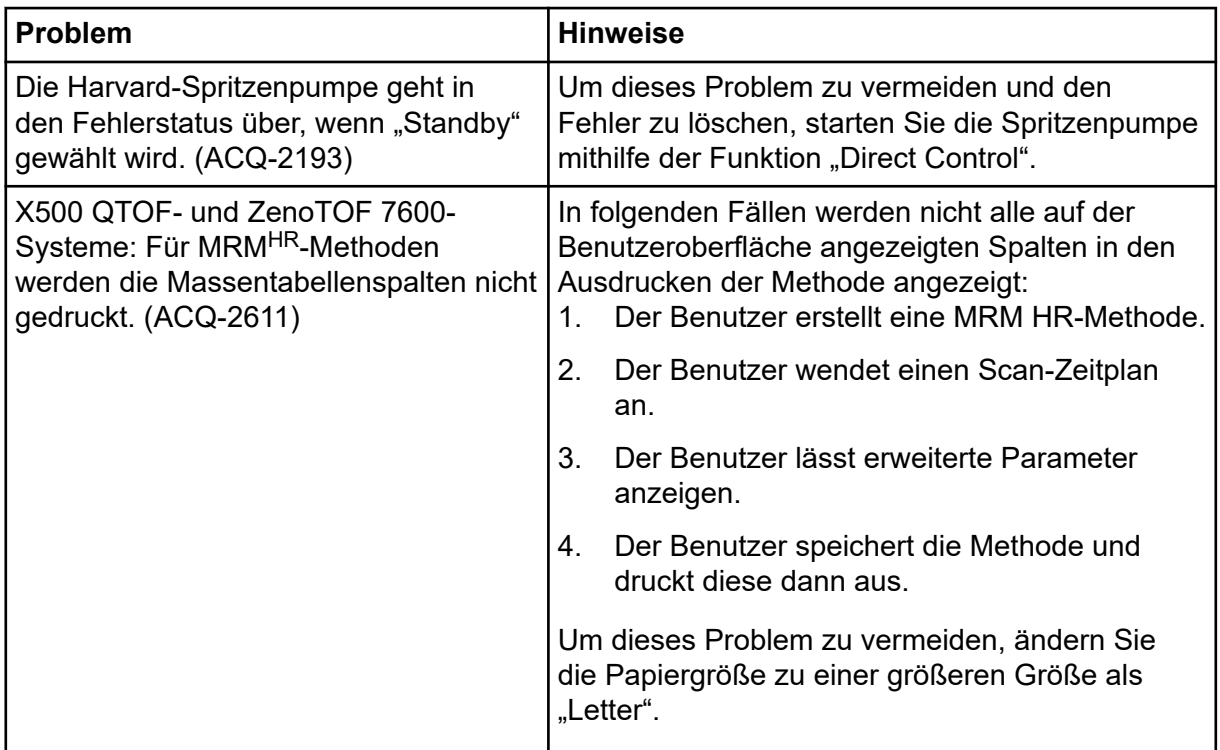

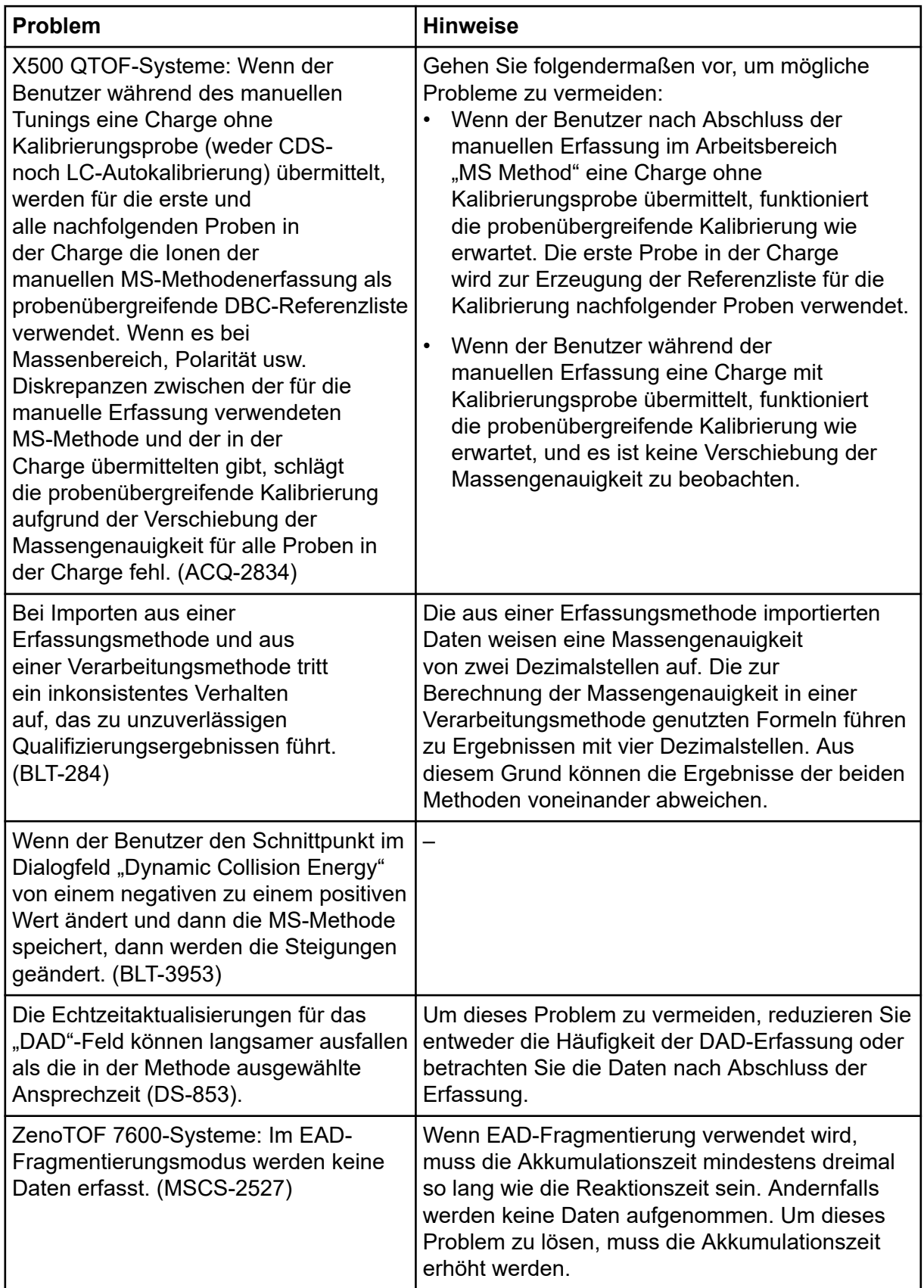

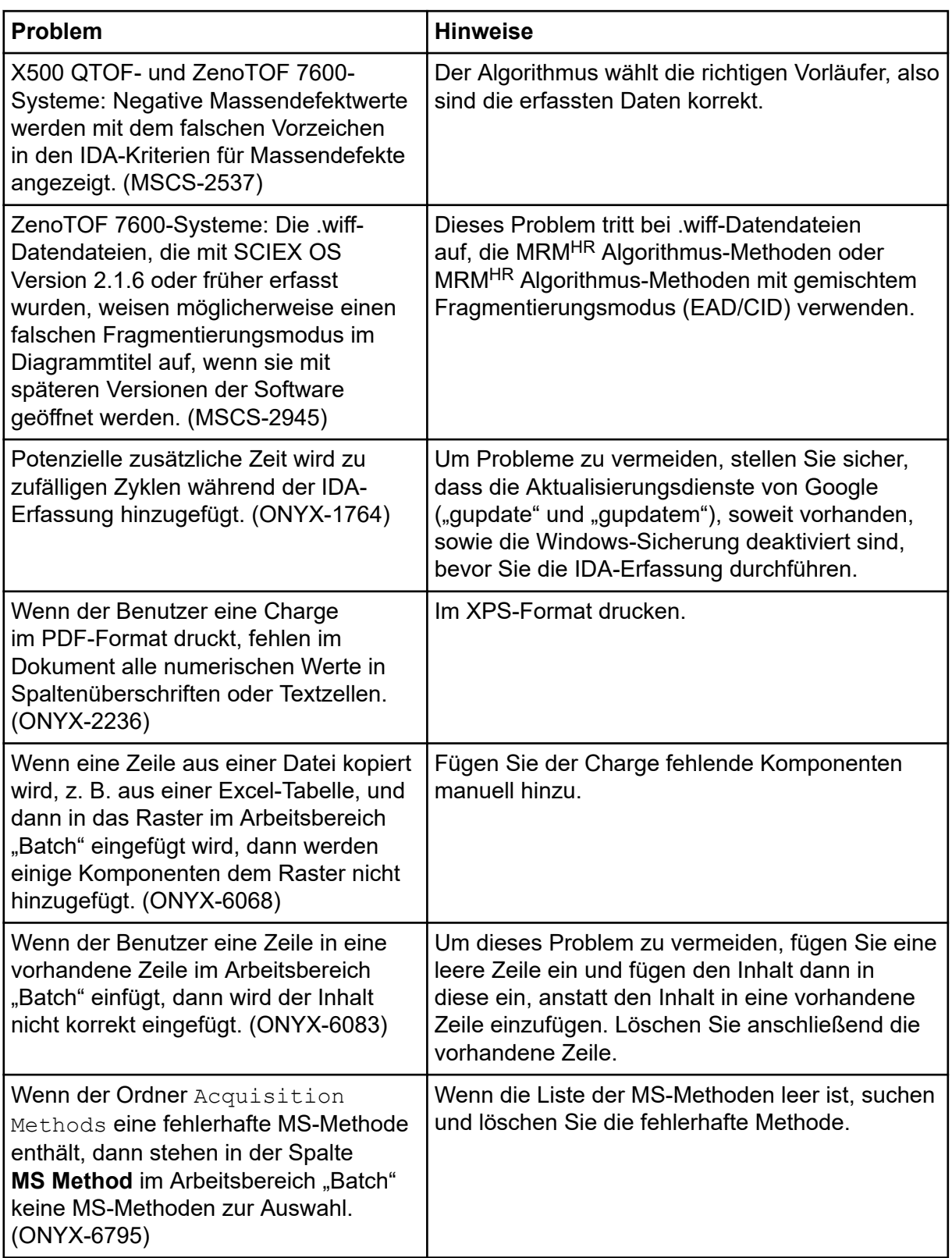

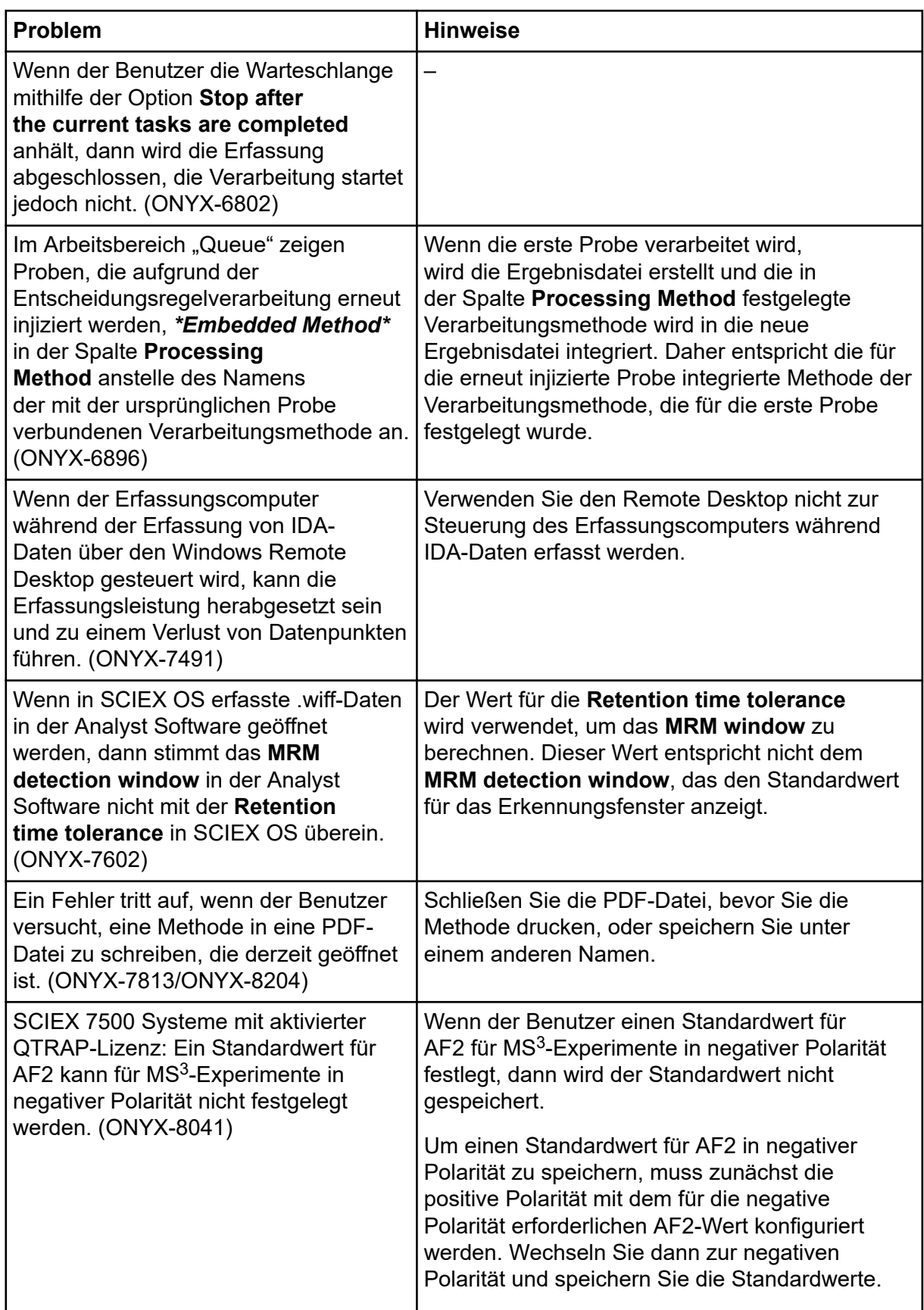

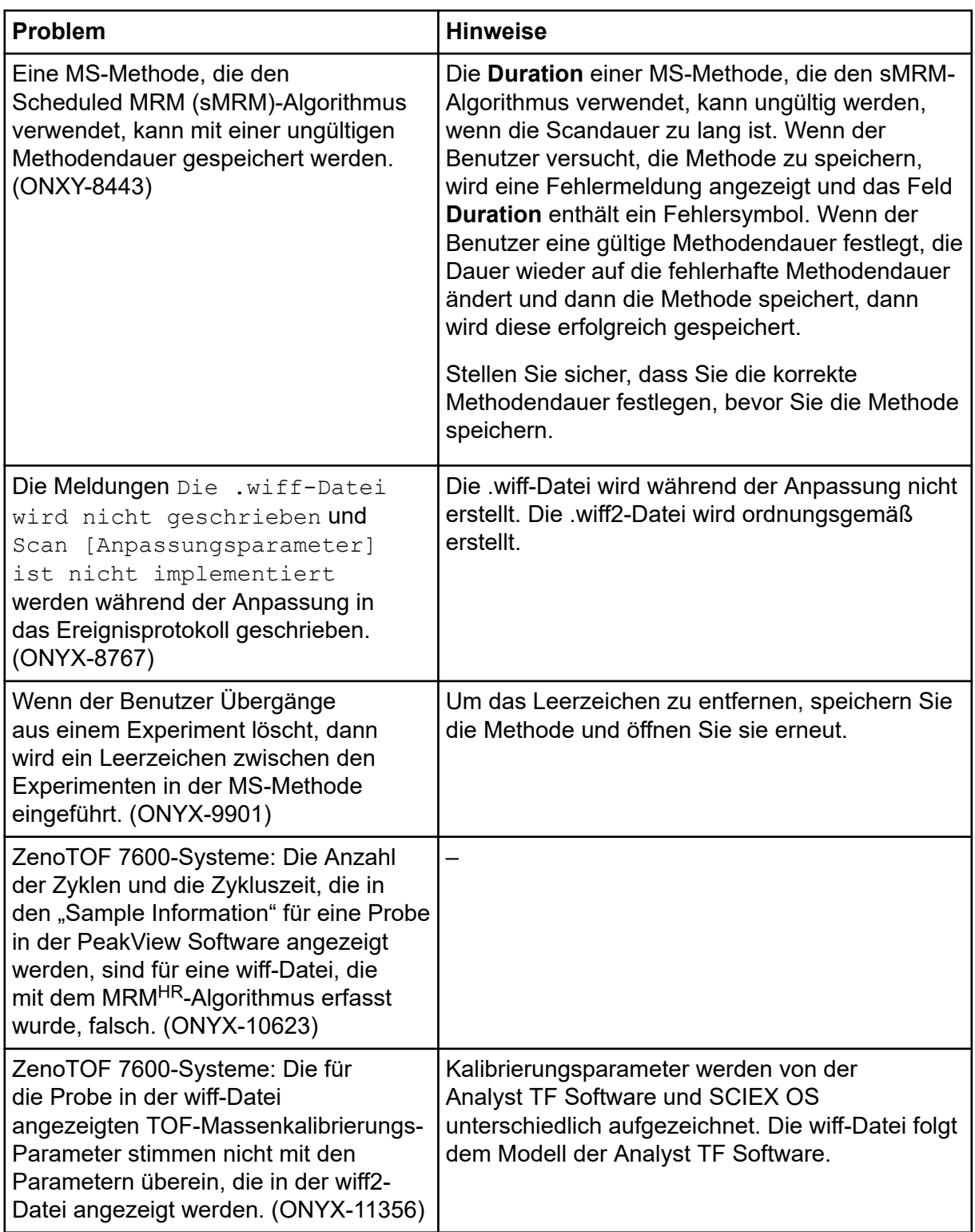

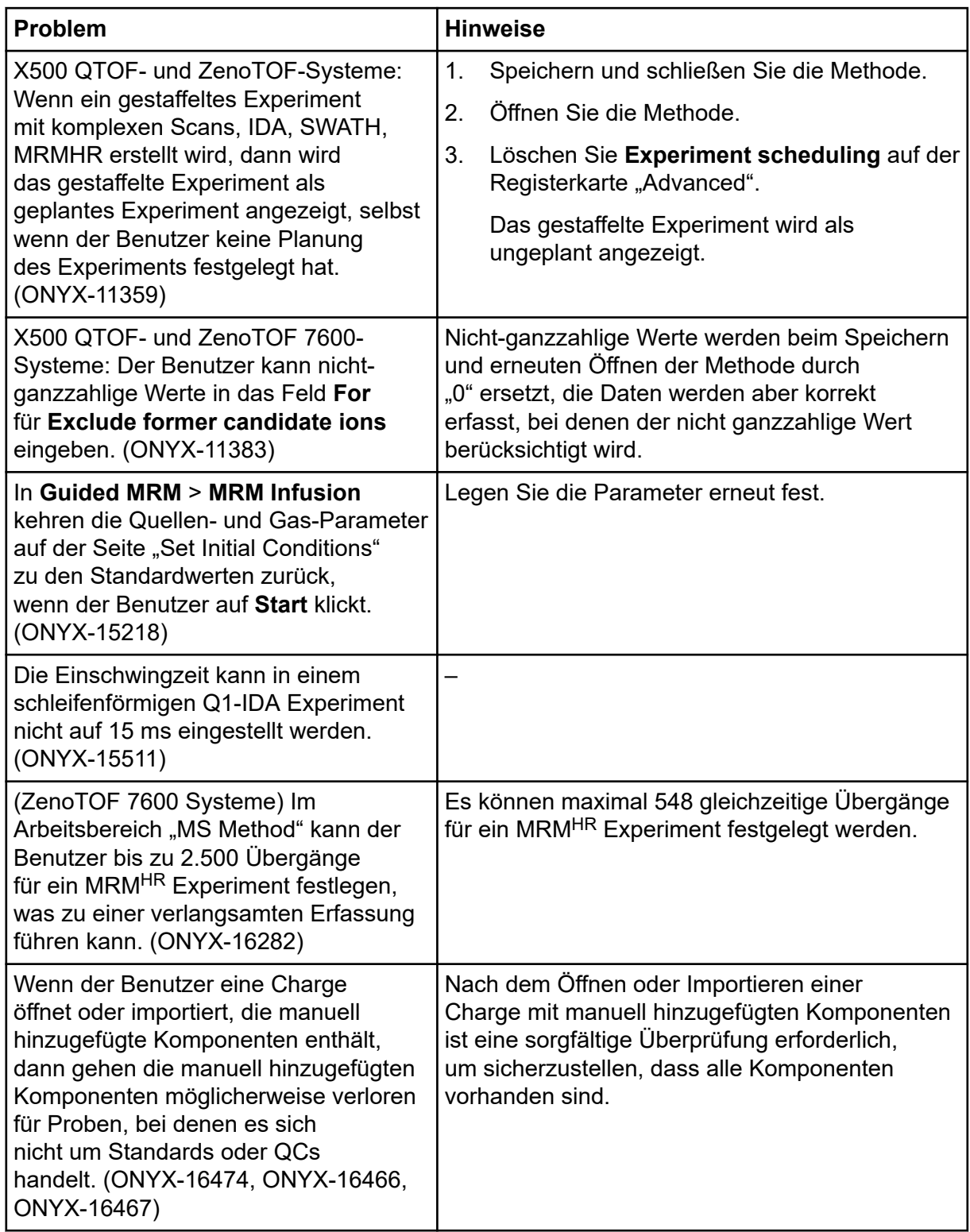

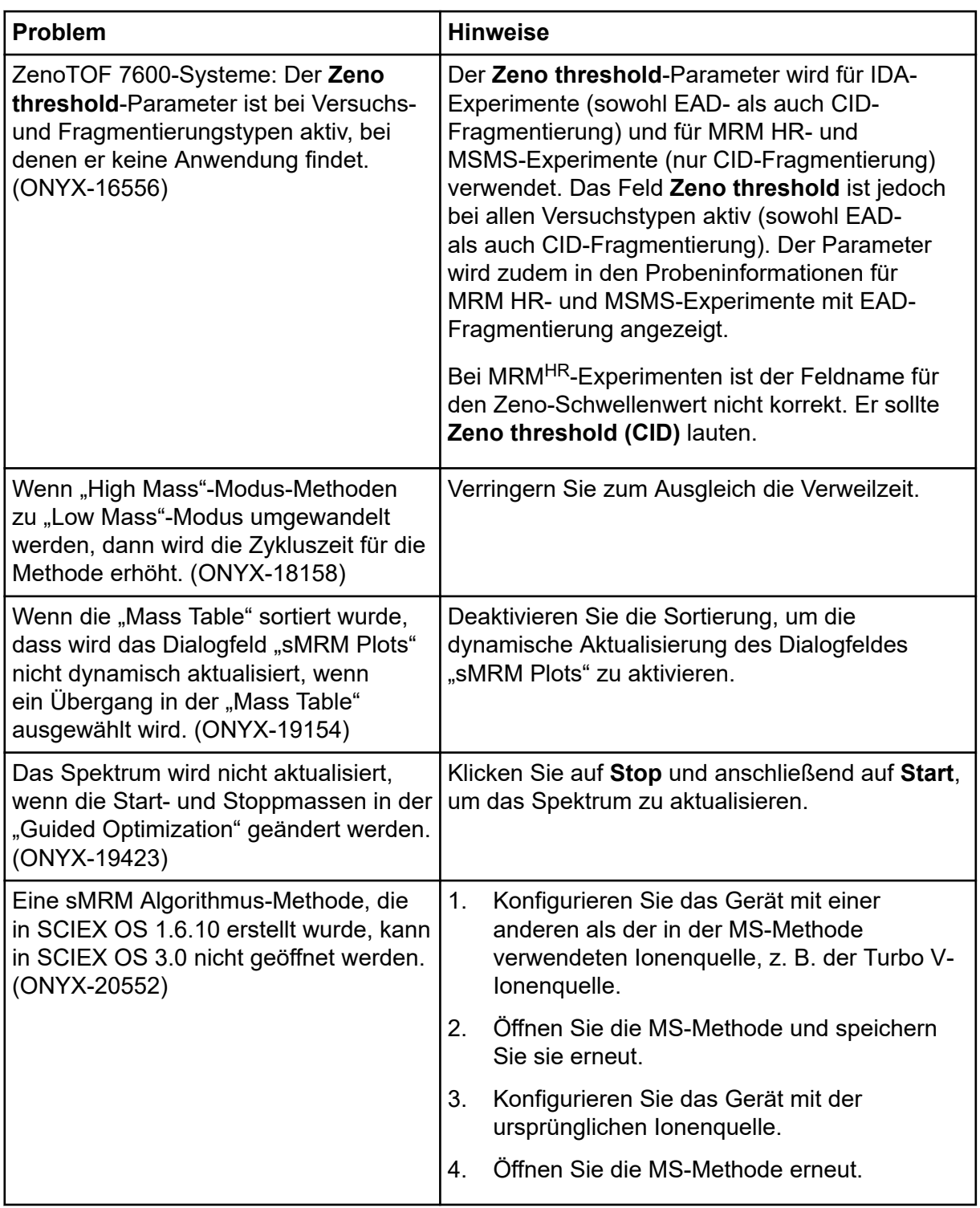

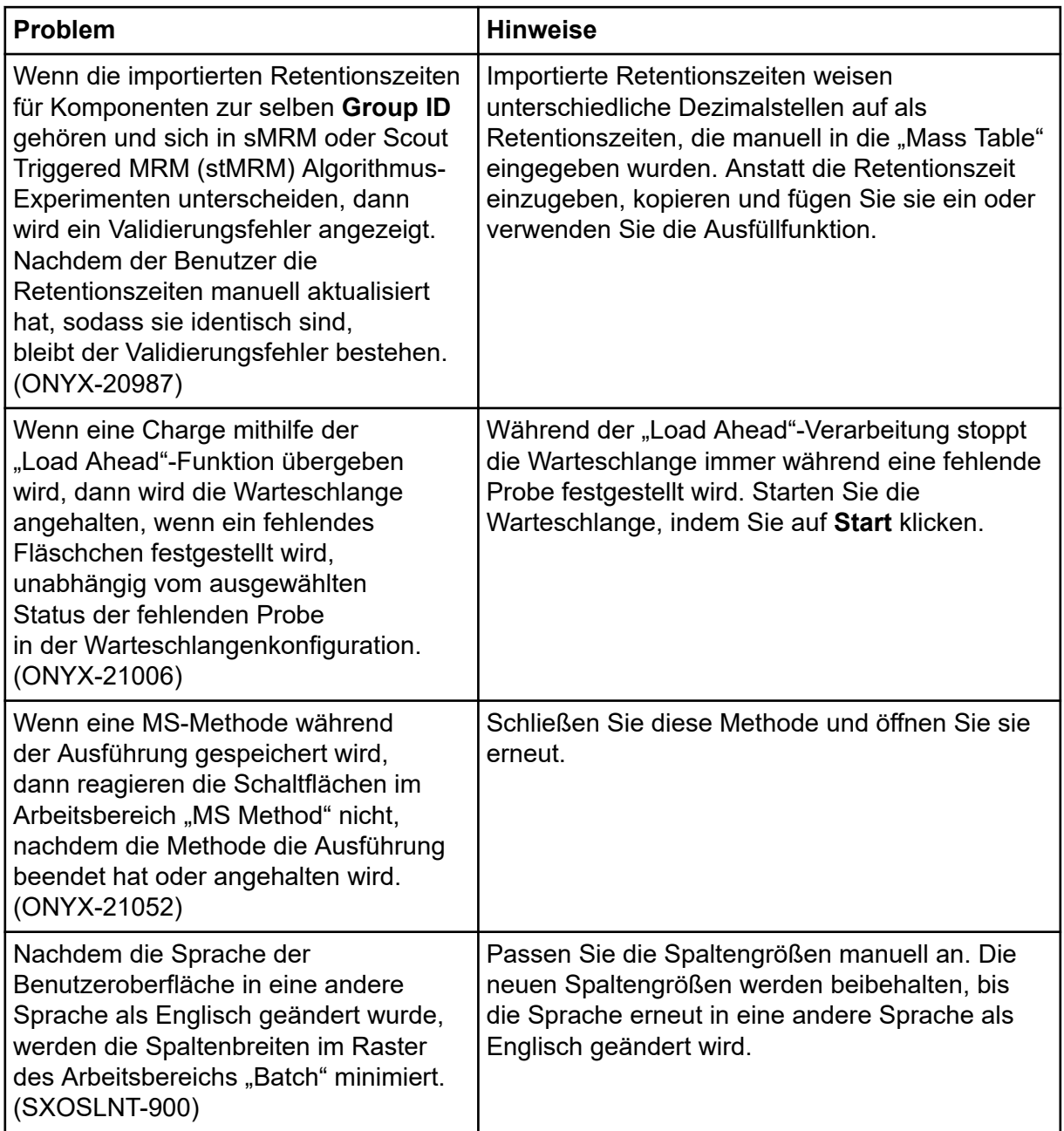

### **Echo® MS Systemfehler**

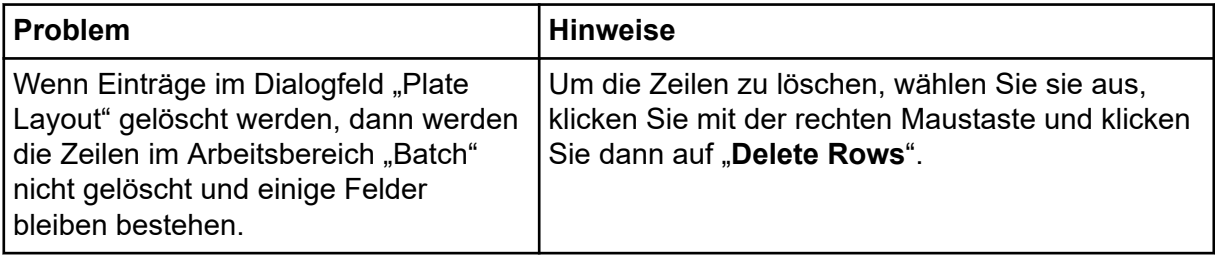

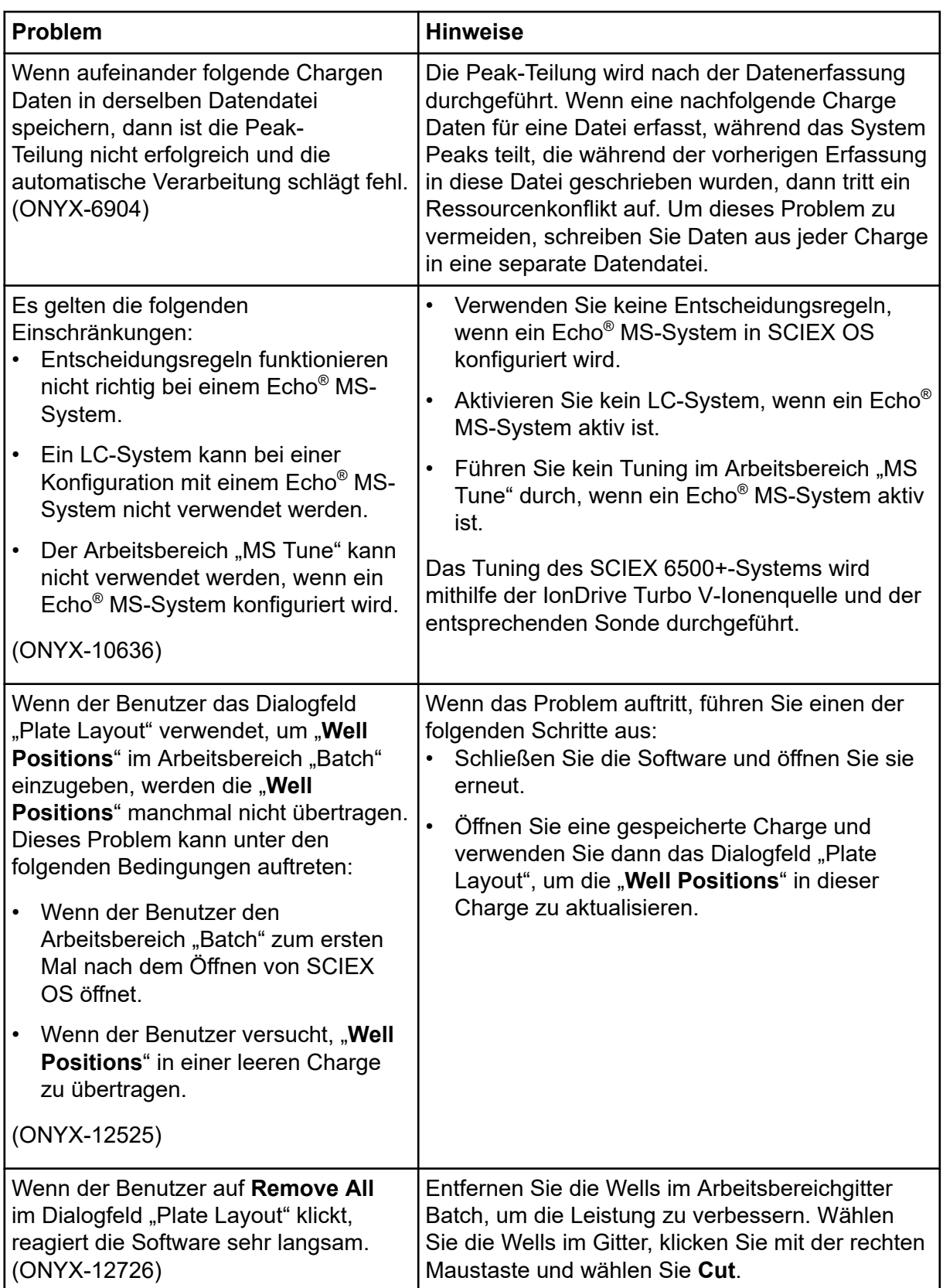

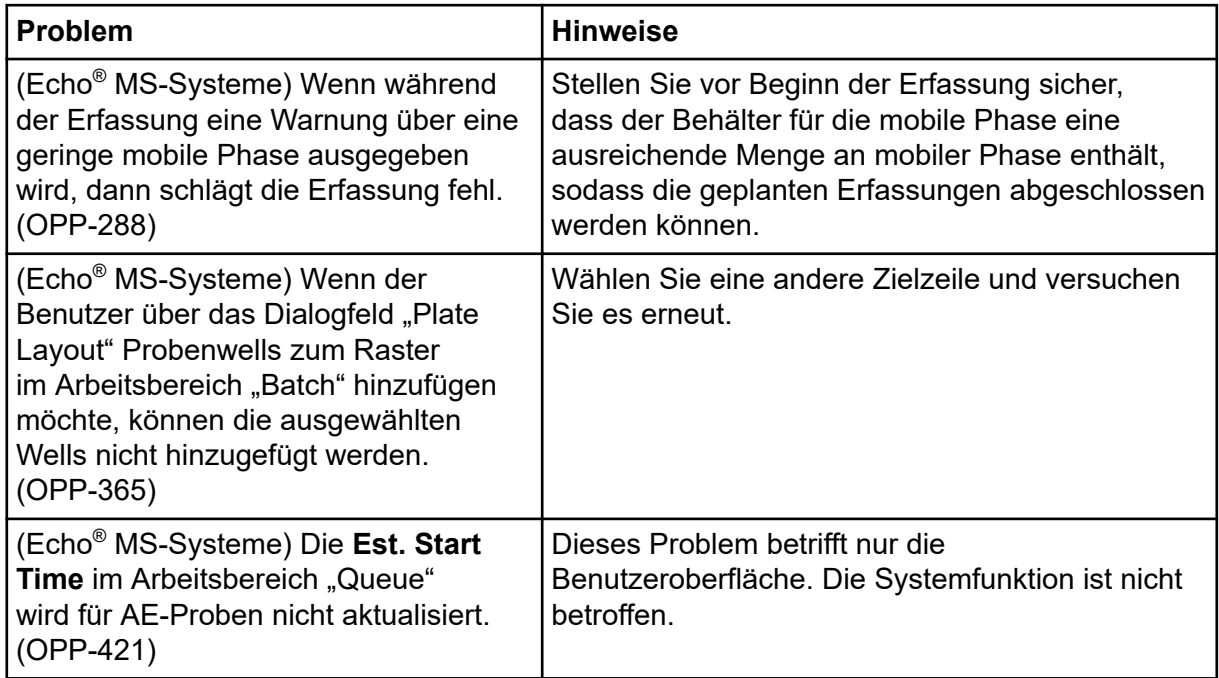

# Probleme mit dem Arbeitsbereich "Analytics"

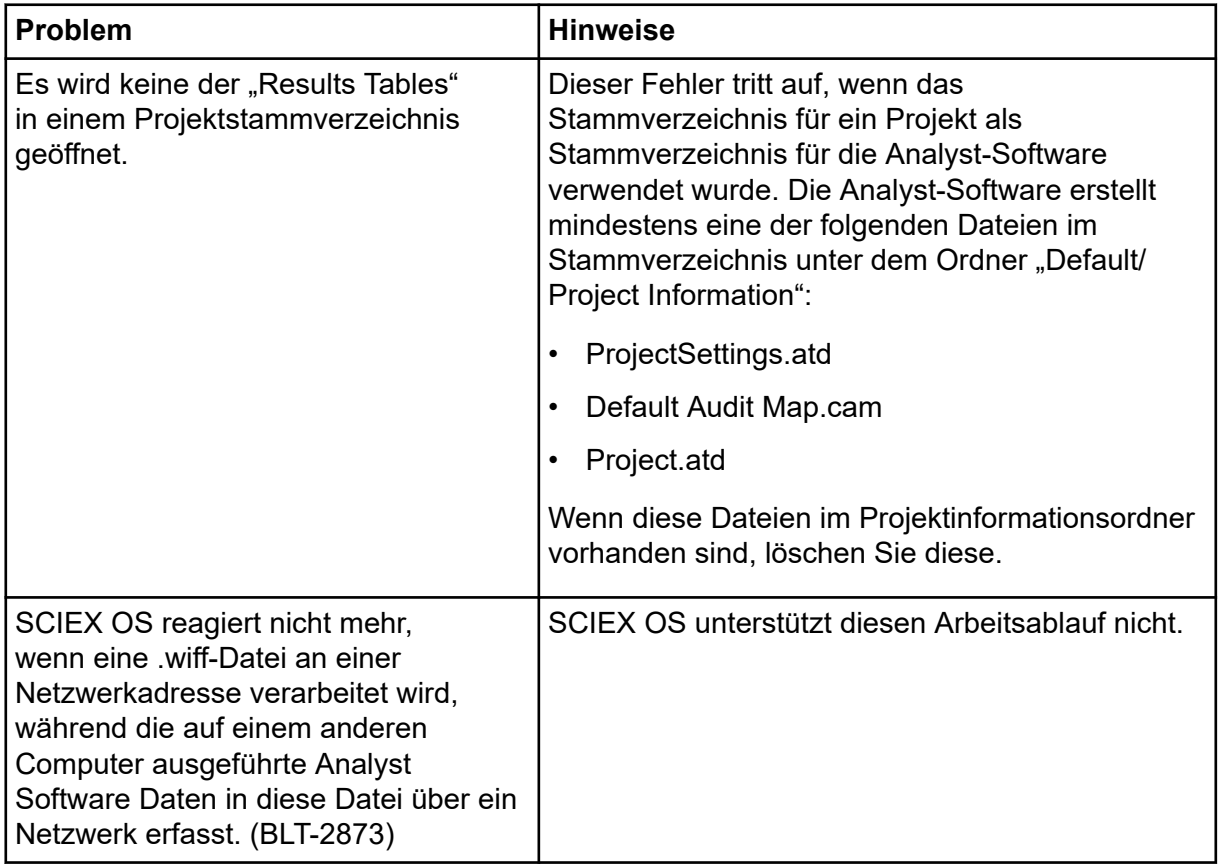

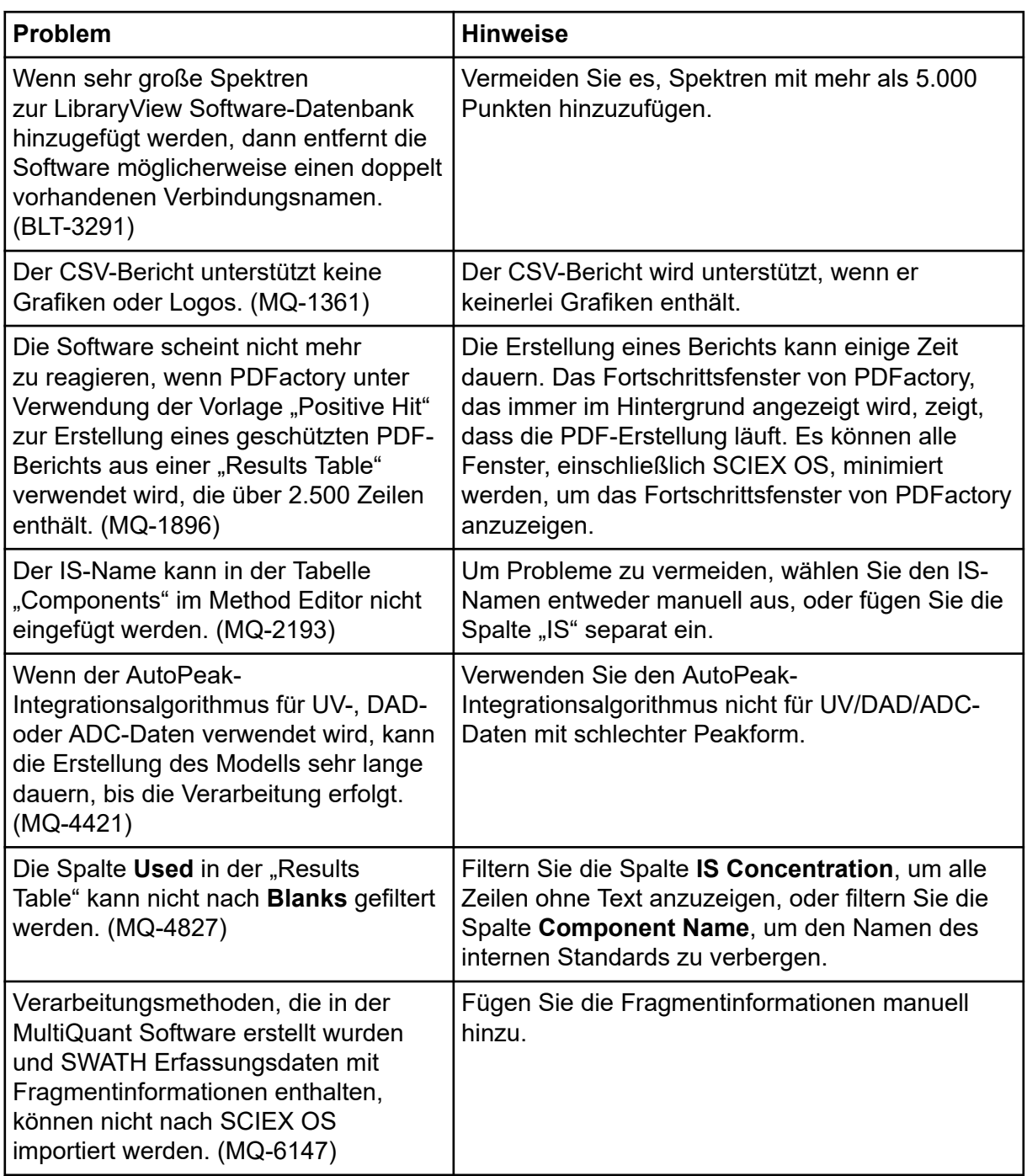

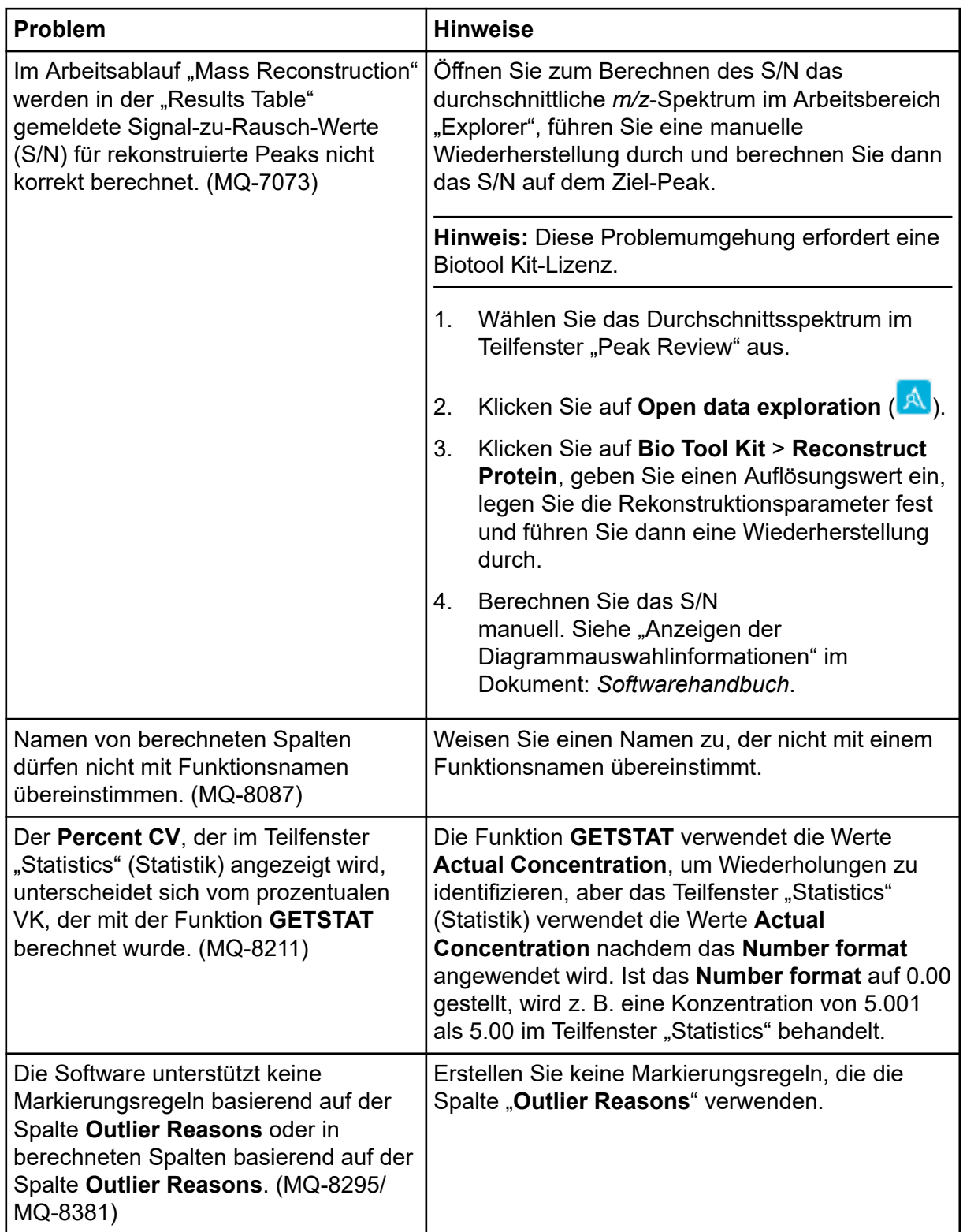

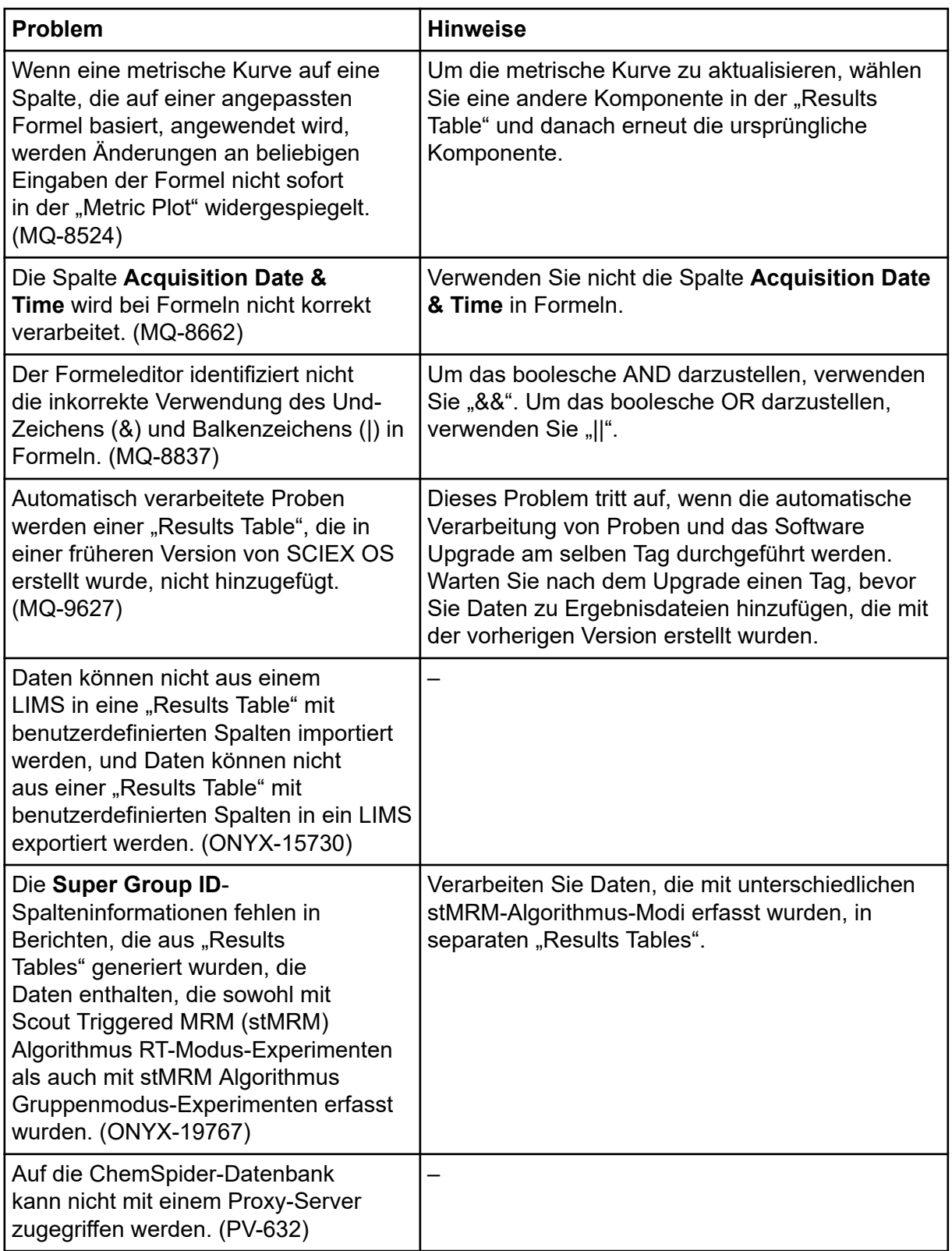

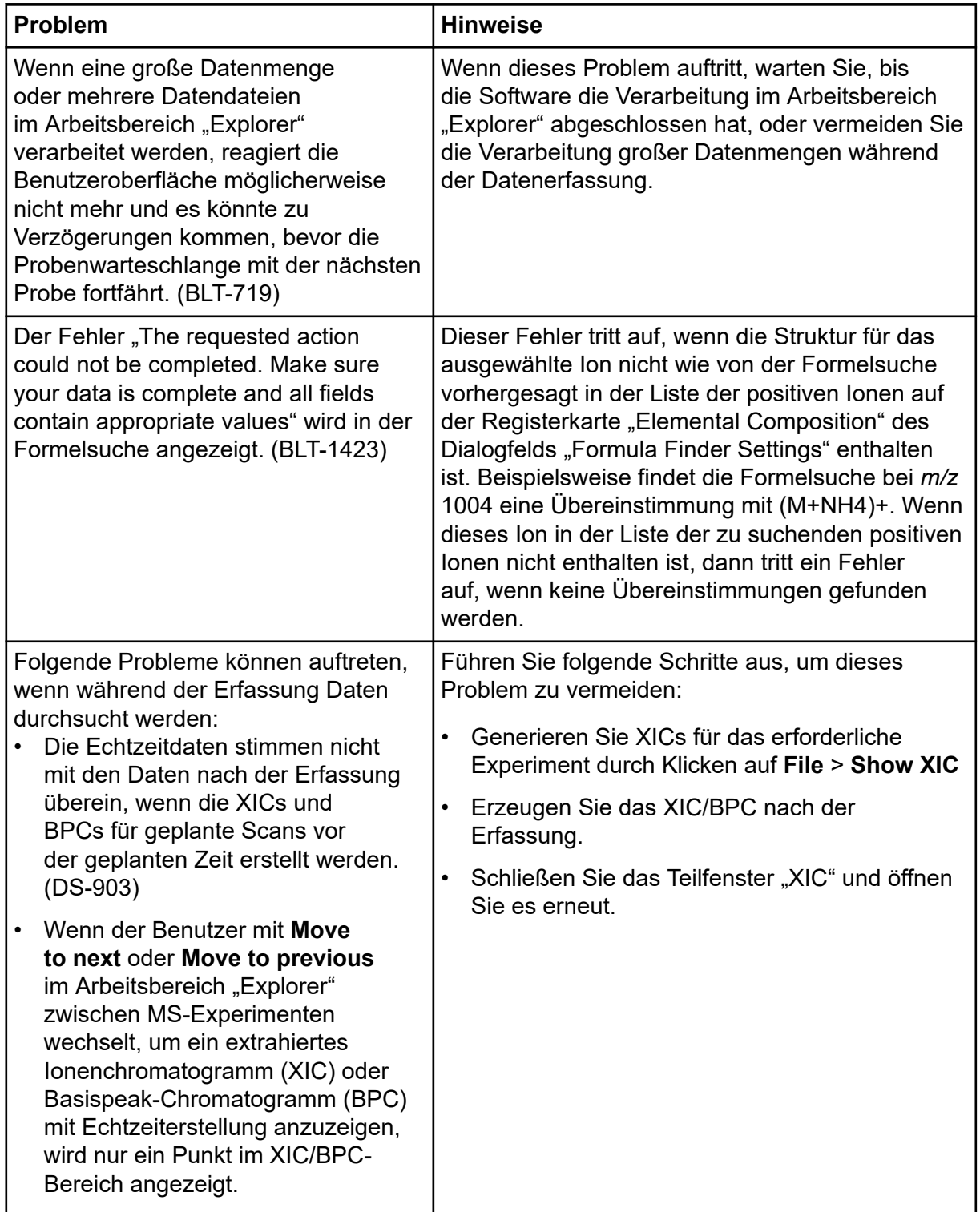

# Probleme mit dem Arbeitsbereich "Explorer"

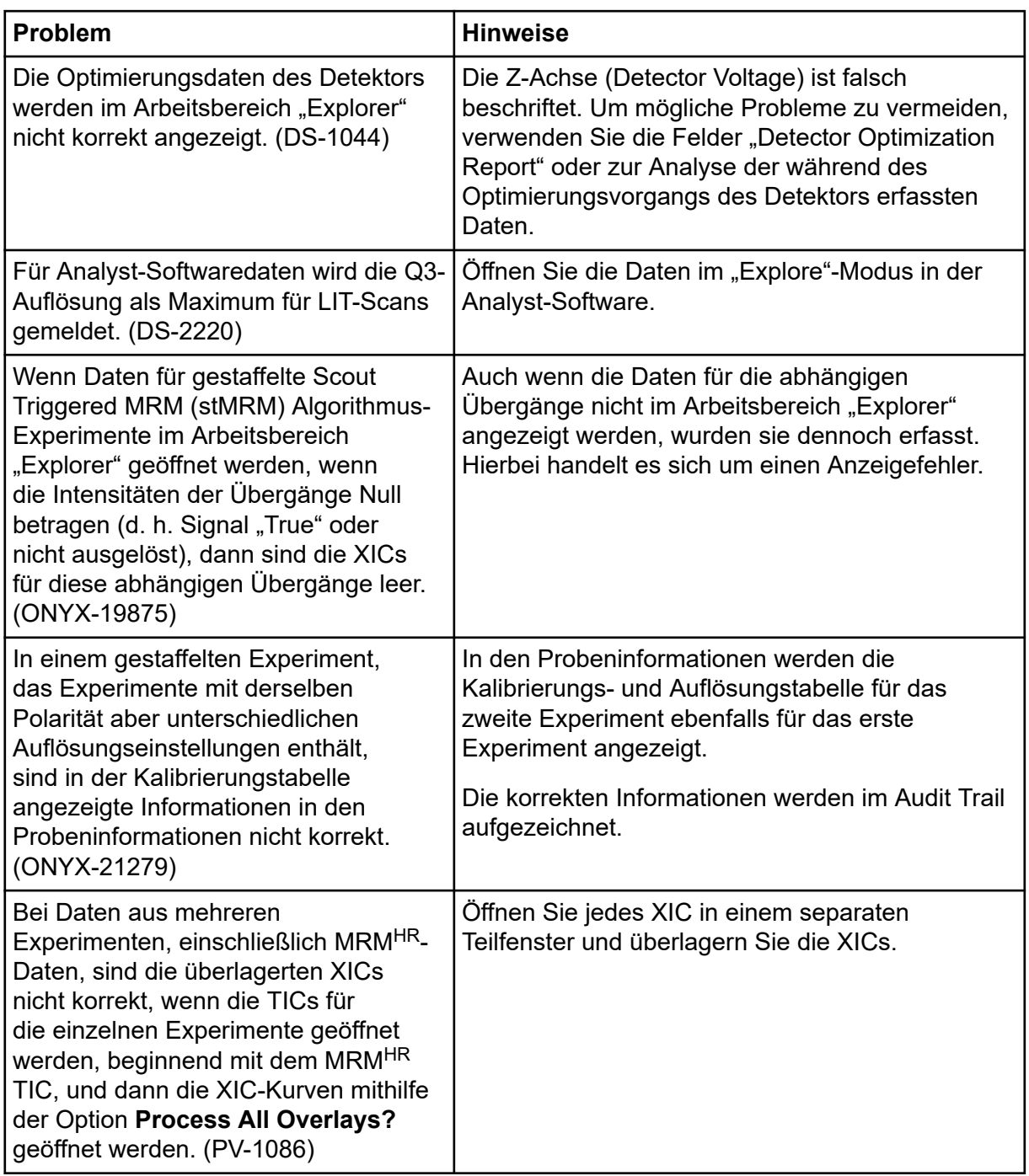

## **Probleme mit Reporter**

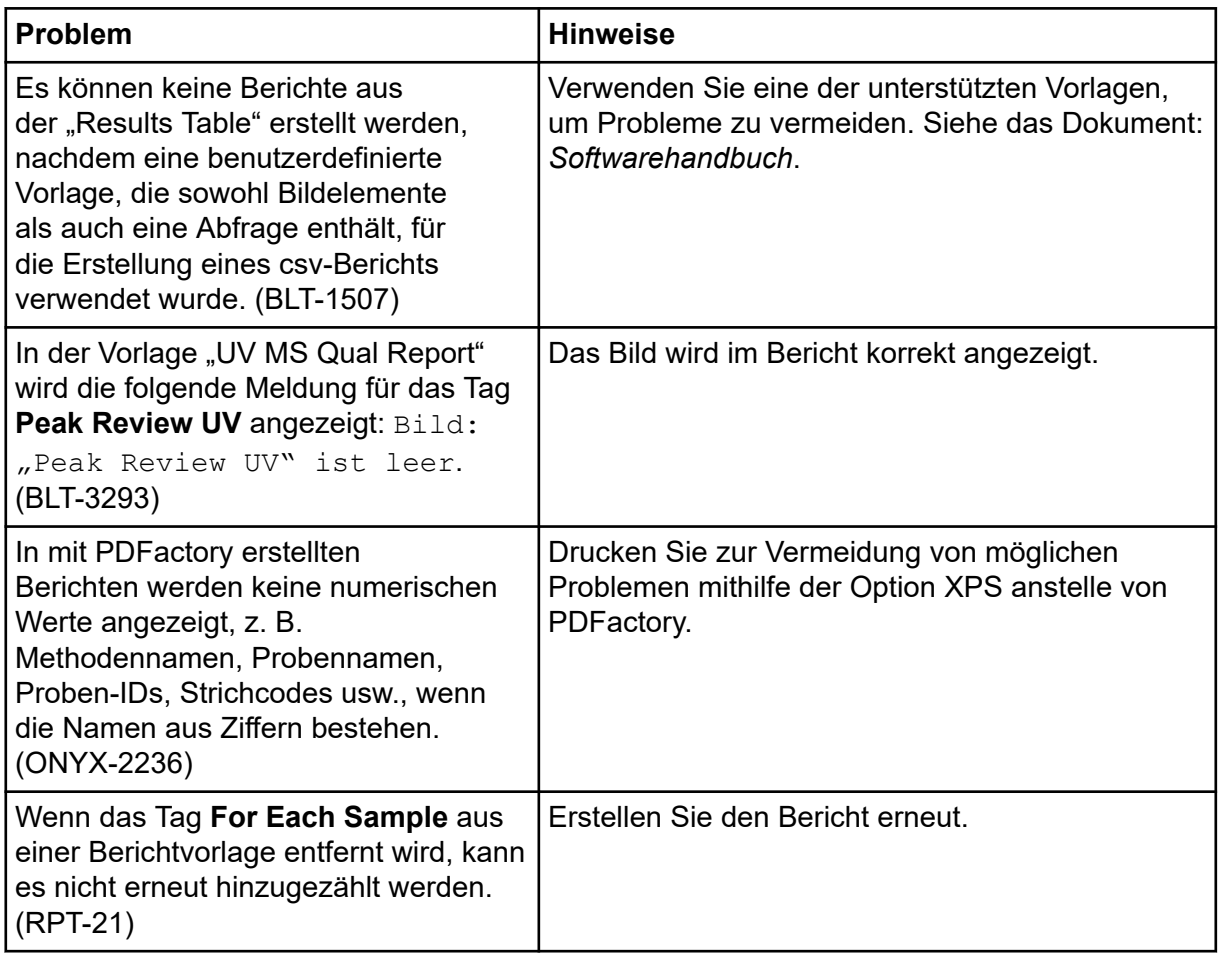

## **Probleme mit dem Arbeitsbereich "MS Tune"**

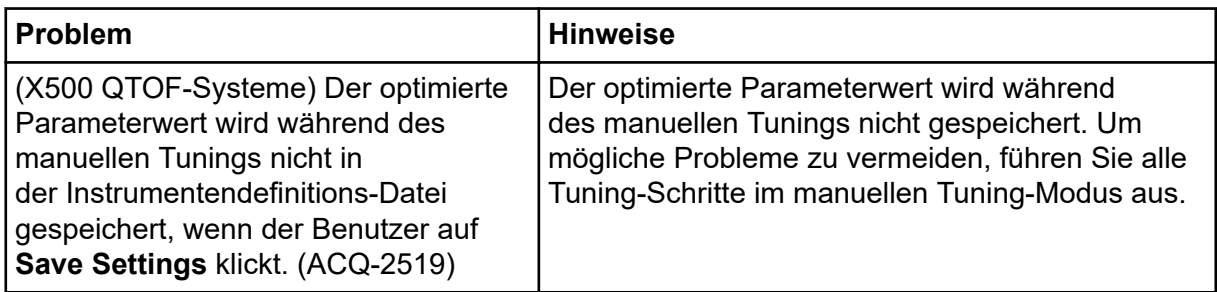

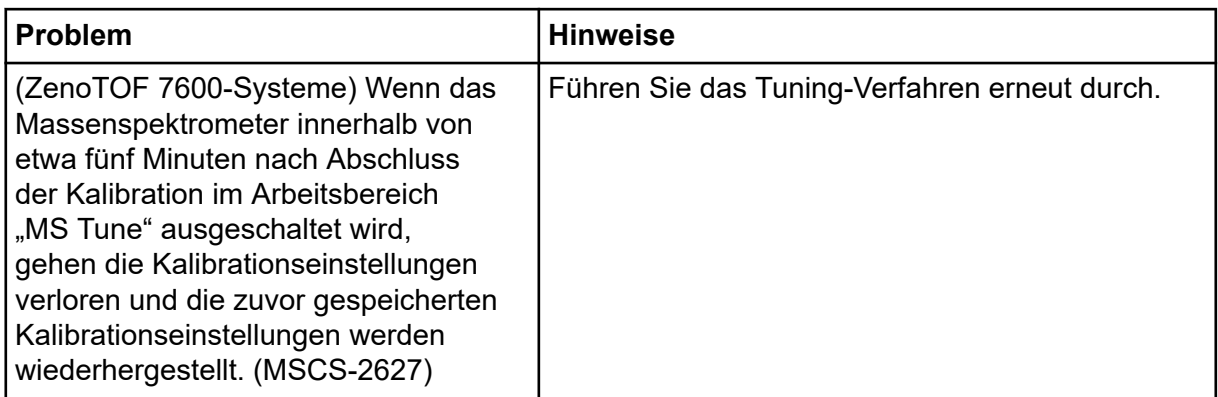

### **Probleme mit MS FW Updater**

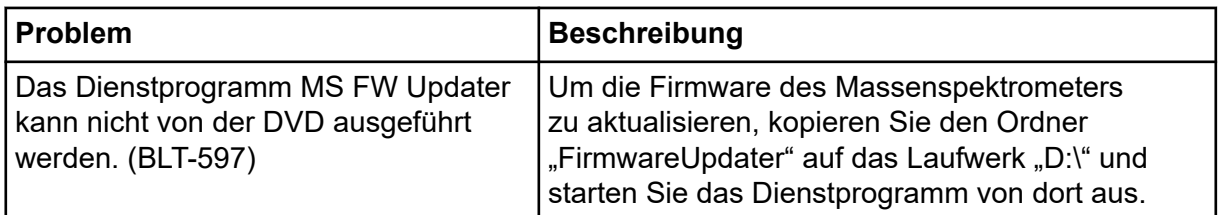

## **Probleme im Zusammenhang mit dem Lizenzserver**

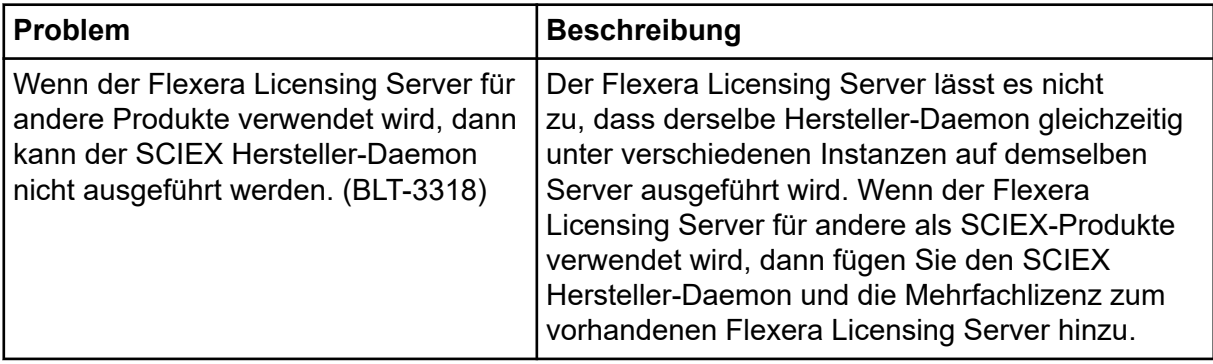

# **Kontaktangaben**

### **Kundenschulung**

- In Nordamerika: [NA.CustomerTraining@sciex.com](mailto:NA.CustomerTraining@sciex.com)
- In Europa: [Europe.CustomerTraining@sciex.com](mailto:Europe.CustomerTraining@sciex.com)
- Die Kontaktinformationen für Länder außerhalb der EU und Nordamerikas finden Sie unter [sciex.com/education](https://sciex.com/education).

### **Online-Lernzentrum**

• [SCIEX Now Learning Hub](https://sciex.com/support/training)

## **SCIEX Support**

SCIEX und seine Vertretungen beschäftigen weltweit einen Stab an ausgebildeten Servicekräften und technischen Spezialisten. Der Support kann Fragen zum System oder anderen auftretenden, technischen Problemen beantworten. Weitere Informationen finden Sie auf der SCIEX-Website unter [sciex.com,](https://sciex.com) oder kontaktieren Sie uns unter:

- [sciex.com/contact-us](https://sciex.com/contact-us)
- [sciex.com/request-support](https://sciex.com/request-support)

## **Cybersicherheit**

Die aktuellsten Hinweise zur Cybersicherheit von SCIEX-Produkten finden Sie unter [sciex.com/productsecurity.](https://sciex.com/productsecurity)

### **Dokumentation**

Diese Version des Dokuments ersetzt alle vorherigen Versionen.

Für die Anzeige des Dokuments wird der Adobe Acrobat Reader benötigt. Um sich die neueste Version herunterzuladen, besuchen Sie [https://get.adobe.com/reader.](https://get.adobe.com/reader)

Softwareproduktdokumentationen entnehmen Sie den Versionshinweisen oder dem mit der Software mitgelieferten Software-Installationshandbuch.

Informationen zur Hardware-Produktdokumentation finden Sie auf der Dokumentations-DVD für das System oder die Komponente.

Die neuesten Versionen der Dokumentationen sind auf der Website von SCIEX unter [sciex.com/customer-documents](https://sciex.com/customer-documents) verfügbar.

**Hinweis:** Wenn Sie eine kostenlose gedruckte Ausgabe dieses Dokuments wünschen, wenden Sie sich bitte an [sciex.com/contact-us](https://sciex.com/contact-us).

Dieses Dokument wird Käufern eines SCIEX-Geräts für dessen Gebrauch zur Verfügung gestellt. Dieses Dokument ist urheberrechtlich geschützt und jegliche Vervielfältigung dieses Dokuments, im Ganzen oder in Teilen, ist strengstens untersagt, sofern keine schriftliche Genehmigung von SCIEX vorliegt.

Die in diesem Dokument beschriebene Software unterliegt einer Lizenzvereinbarung. Das Kopieren, Ändern oder Verbreiten der Software auf einem beliebigen Medium ist rechtswidrig, sofern dies nicht ausdrücklich durch die Lizenzvereinbarung genehmigt wird. Darüber hinaus kann es nach der Lizenzvereinbarung untersagt sein, die Software zu disassemblieren, zurückzuentwickeln oder zurückzuübersetzen. Es gelten die aufgeführten Garantien.

Teile dieses Dokuments können sich auf andere Hersteller und/oder deren Produkte beziehen, die wiederum Teile enthalten können, deren Namen als Marken eingetragen sind und/oder die Marken ihrer jeweiligen Inhaber darstellen. Jede Nennung solcher Marken dient ausschließlich der Bezeichnung von Produkten eines Herstellers, die von SCIEX für den Einbau in die eigenen Geräte bereitgestellt werden, und bedeutet nicht, dass eigene oder fremde Nutzungsrechte und/oder -lizenzen zur Verwendung derartiger Hersteller- und/oder Produktnamen als Marken vorliegen.

Die Garantien von SCIEX beschränken sich auf die zum Verkaufszeitpunkt oder bei Erteilung der Lizenz für die eigenen Produkte ausdrücklich zuerkannten Garantien und sind die von SCIEX alleinig und ausschließlich zuerkannten Zusicherungen, Garantien und Verpflichtungen. SCIEX gibt keinerlei andere ausdrückliche oder implizite Garantien wie beispielsweise Garantien zur Marktgängigkeit oder Eignung für einen bestimmten Zweck, unabhängig davon, ob diese auf gesetzlichen oder sonstigen Rechtsvorschriften beruhen oder aus Geschäftsbeziehungen oder Handelsbrauch entstehen, und lehnt alle derartigen Garantien ausdrücklich ab; zudem übernimmt SCIEX keine Verantwortung und Haftungsverhältnisse, einschließlich solche in Bezug auf indirekte oder nachfolgend entstehenden Schäden, die sich aus der Nutzung durch den Käufer oder daraus resultierende widrige Umstände ergeben.

Nur für Forschungszwecke. Nicht zur Verwendung bei Diagnoseverfahren.

Die hier erwähnten Marken und/oder eingetragenen Marken, einschließlich deren Logos, sind Eigentum der AB Sciex Pte. Ltd. oder ihrer jeweiligen Inhaber in den Vereinigten Staaten und/oder anderen Ländern (siehe sciex.com/trademarks).

AB Sciex™ wird unter Lizenz verwendet.

© 2022 DH Tech. Dev. Pte. Ltd.

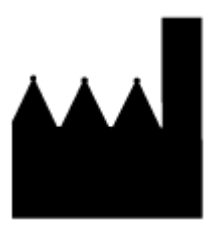

AB Sciex Pte. Ltd. Blk33, #04-06 Marsiling Industrial Estate Road 3 Woodlands Central Industrial Estate, Singapore 739256